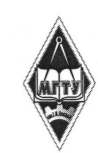

# МИНИСТЕРСТВО НАУКИ И ВЫСШЕГО ОБРАЗОВАНИЯ РОССИЙСКОЙ ФЕДЕРАЦИИ

Федеральное государственное бюджетное образовательное учреждение высшего образования «Магнитогорский государственный технический университет им. Г.И. Носова»

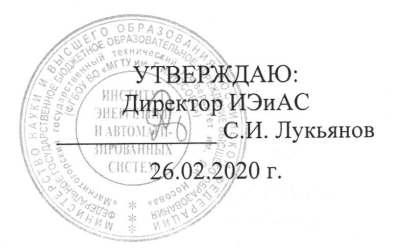

# РАБОЧАЯ ПРОГРАММА ДИСЦИПЛИНЫ (МОДУЛЯ)

# ИНТЕРНЕТ - ТЕХНОЛОГИИ

Направление подготовки (специальность) 38.03.05 Бизнес-информатика

Уровень высшего образования - бакалавриат

Программа подготовки - академический бакалавриат

Форма обучения очная

 $\overline{2}$ 

Институт Кафедра Kypc Семестр

Институт энергетики и автоматизированных систем Бизнес-информатики и информационных технологий  $\mathbf{1}$ 

> Магнитогорск 2020 г.

Рабочая программа составлена на основе ФГОС ВО по направлению подготовки 38.03.05 Бизнес-информатика (уровень бакалавриата) утвержденного приказом МОиН РФ от 11.08.2016 г. № 1002.

Рабочая программа рассмотрена и одобрена на заседании кафедры Бизнес-информатики и информационных технологий 11.02.2020 г., протокол № 6.

Зав. кафедрой  $O$  *Чере |* Г.Н. Чусавитина /

Рабочая программа одобрена методической комиссией Института энергетики и автоматизированных систем 26.02.2020 г., протокол № 5.

/ С.И. Лукьянов / Председатель

Рабочая программа составлена:

доцент каф. БИиИТ, к.п.н, доцент

Kapeel H.B. KapmanoBal

Руководитель грудпы анадиза ИТ-проектов ЗАО Жонобм СКС" /В.А. Ошурков/

Рецензент:

# **Лист актуализации рабочей программы**

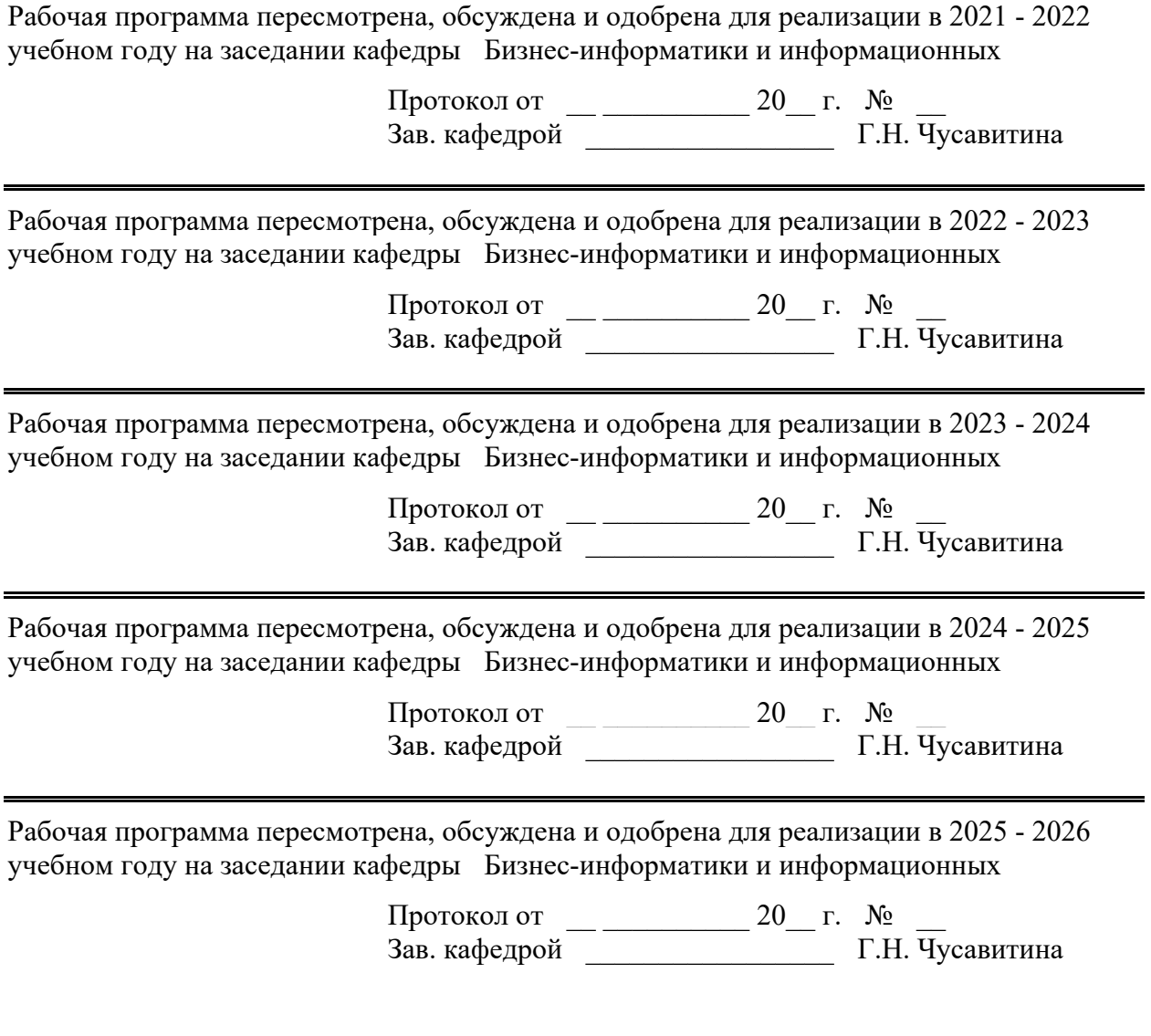

### **1 Цели освоения дисциплины (модуля)**

Целями освоения дисциплины «Интернет технологии» являются: развитие профессиональных и общекультурных компетенций в области **Интернет-технологий** и стандартов, формирование у студентов умения и навыков работы с WEB-приложениями, а также подготовка специалистов, умеющих применять современные методики разработки и сопровождения WEB-приложений, используемых в дальнейшей профессиональной деятельности.

### **2 Место дисциплины (модуля) в структуре образовательной программы**

Дисциплина Интернет-технологии входит в базовую часть учебного плана образовательной программы.

Для изучения дисциплины необходимы знания (умения, владения), сформированные в результате изучения дисциплин/ практик:

- Информационные процессы, системы и сети
- Теоретическая информатика
- Основы алгоритмизации и программирования

Знания (умения, владения), полученные при изучении данной дисциплины будут необходимы для изучения дисциплин/практик:

- Программирование на Python
- Анализ больших данных
- Разработка Web-приложений
- Интернет-маркетинг и реклама
- Управление ИТ-сервисами и контентом

# **3 Компетенции обучающегося, формируемые в результате освоения дисциплины (модуля) и планируемые результаты обучения**

В результате освоения дисциплины (модуля) «Интернет-технологии» обучающийся должен обладать следующими компетенциями:

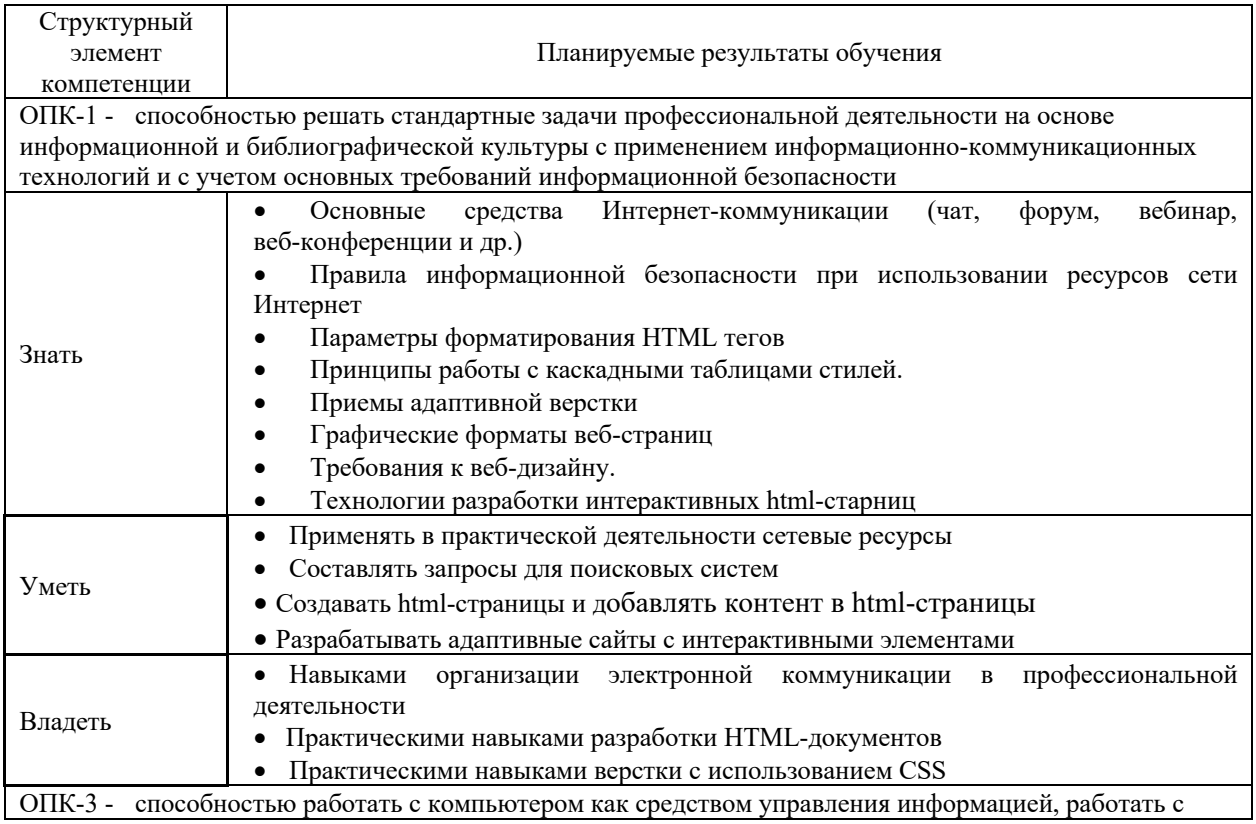

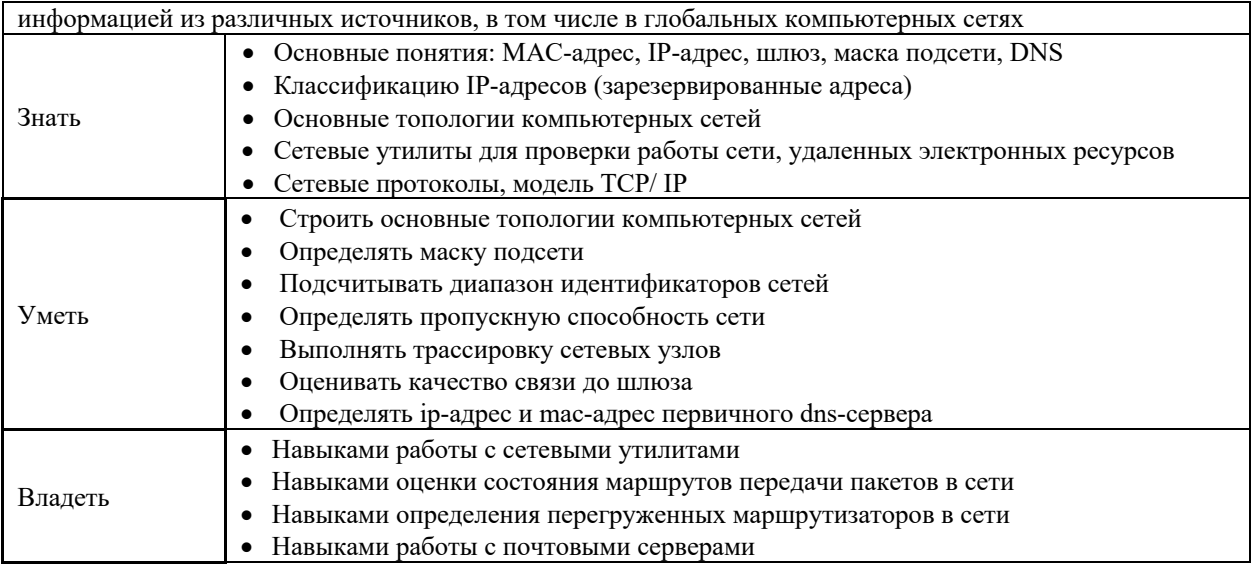

# **4 Структура и содержание дисциплины**

Общая трудоемкость дисциплины составляет **4** зачетных единиц 144 акад.часов, в том числе:

- контактная работа 89 акад. часов:
	- аудиторная 85 акад. часов;
	- внеаудиторная 4 акад. часов
- самостоятельная работа 19,3 акад. часов;
- подготовка к экзамену 35,7 акад. часа

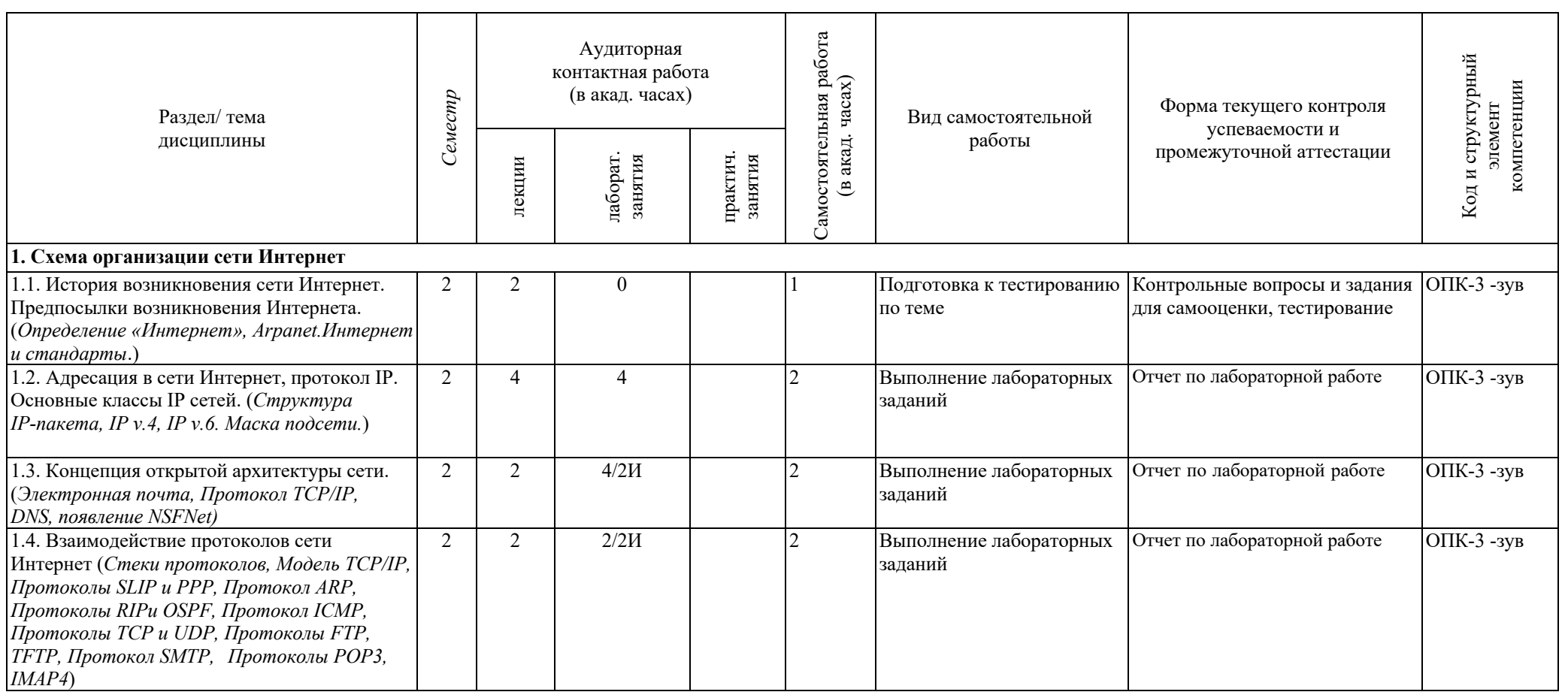

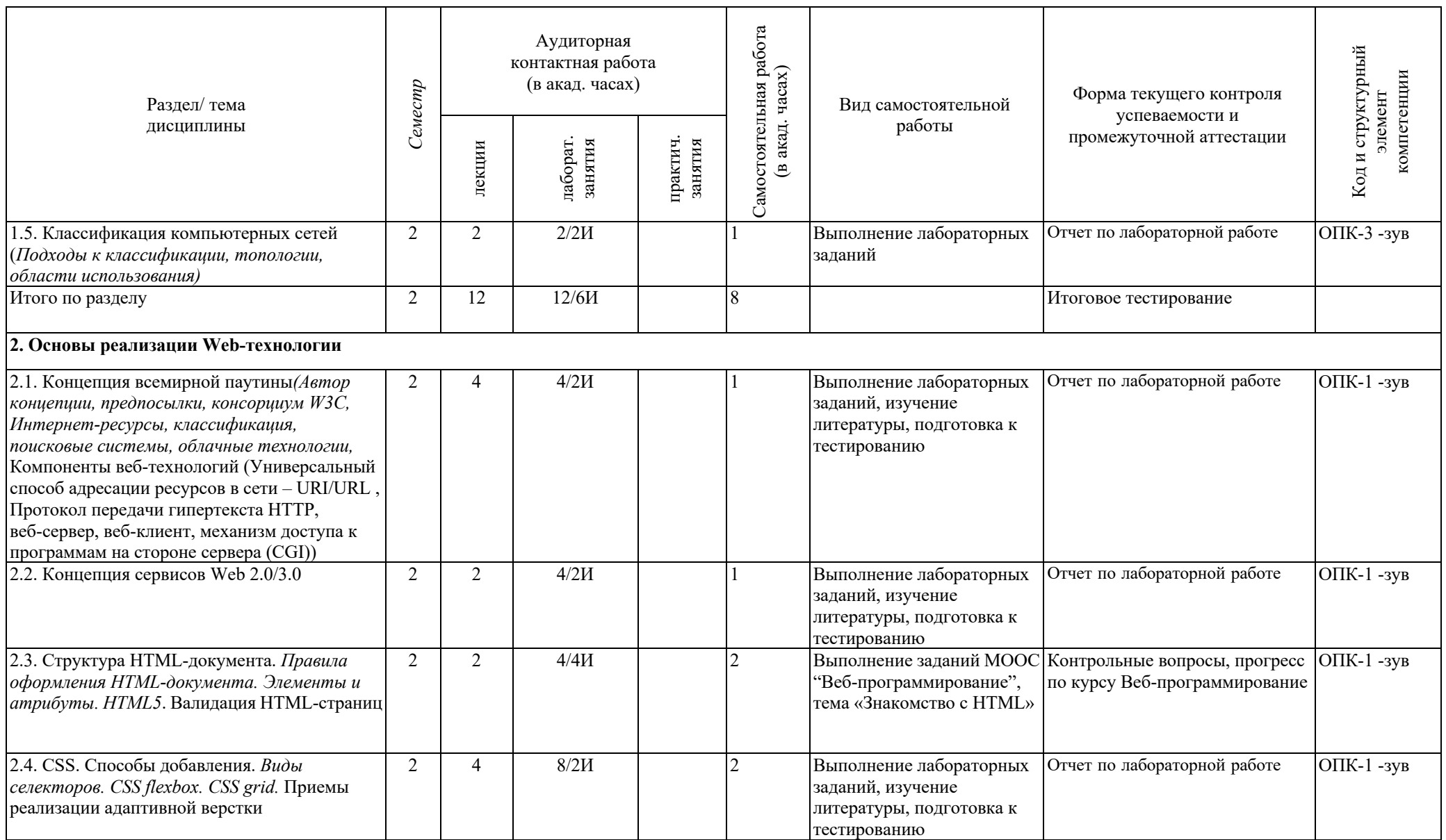

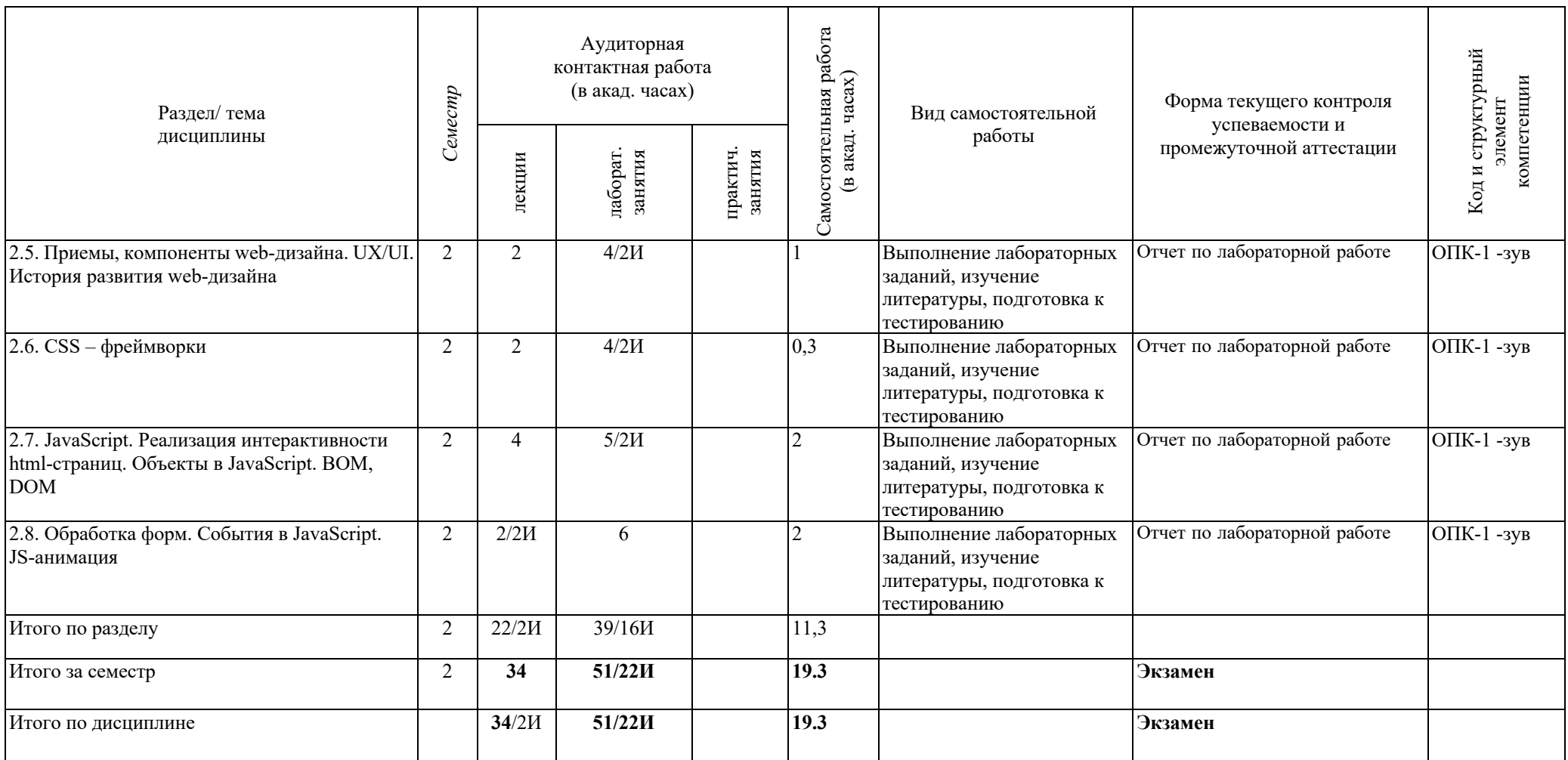

#### **5 Образовательные технологии**

В ходе проведения занятий предусматривается следующие образовательные технологии:

- 1. Информационная лекция последовательное изложение материала в дисциплинарной логике, осуществляемое преимущественно вербальными средствами (монолог преподавателя).
- 2. Лабораторная работа организация учебной работы с реальными материальными и информационными объектами, экспериментальная работа с аналоговыми моделями реальных объектов.
- 3. Технологии проблемного обучения организация образовательного процесса, которая предполагает постановку проблемных вопросов, создание учебных проблемных ситуаций для стимулирования активной познавательной деятельности студентов.
- 4. Лабораторное занятие на основе кейс-метода обучение в контексте моделируемой ситуации, воспроизводящей реальные условия научной, производственной, общественной деятельности. Обучающиеся должны проанализировать ситуацию, разобраться в сути проблем, предложить возможные решения и выбрать лучшее из них. Кейсы базируются на реальном фактическом материале или же приближены к реальной ситуации.
- 5. Информационно-коммуникационные образовательные технологии организация образовательного процесса, основанная на применении специализированных программных сред и технических средств работы с информацией.
- 6. Формы учебных занятий с использованием информационно-коммуникационных технологий:
- 7. Лекция-визуализация изложение содержания сопровождается презентацией (демонстрацией учебных материалов, представленных в различных знаковых системах, в т.ч. иллюстративных, графических, аудио- и видеоматериалов).
- 8. Лабораторное занятие в форме презентации представление результатов проектной или исследовательской деятельности с использованием специализированных программных сред.

В рамках практических занятий предусматривается использование средств вычислительной техники при выполнении индивидуальных заданий. Используется существующий образовательный портал университета (newlms.magtu.ru) для размещения ЭУМК по дисциплине. Текущий, промежуточный и рубежный контроль проводится на образовательном портале университета.

**6 Учебно-методическое обеспечение самостоятельной работы обучающихся** Представлено в приложении 1.

**7 Оценочные средства для проведения промежуточной аттестации** Представлены в приложении 2.

#### **8 Учебно-методическое и информационное обеспечение дисциплины (модуля)**

#### **а) Основная литература:**

1. Калиногорский, Н.А. Интернет-технологии : учеб. пособие / С.Р. Гуриков. — Москва : ФОРУМ : ИНФРА-М, 2019. — 184 с. — (Высшее образование: Бакалавриат). - Текст : электронный. - URL: https://new.znanium.com/catalog/product/995496.

2. Малышева, Е.Н. Web-технологии : учеб. пособие для обучающихся по направлениям подготовки 51.03.06 «Библиотечно-информационная деятельность», 46.03.20 «Документоведение и архивоведение», квалификация (степень) выпускника «бакалавр» / Е.Н. Малышева. - Кемерово : Кемеров. гос. ин-т культуры, 2018. - 116 с. - ISBN 978-5-8154-0449-6. - Текст : электронный. - URL: https://new.znanium.com/catalog/product/1041185

### **б) Дополнительная литература:**

1. WEB-инжиниринг: Учебное пособие / Лавлинский В.В., Табаков Ю.Г. - Воронеж:ВГЛТУ им. Г.Ф. Морозова, 2013. - 268 с. - Текст : электронный. - URL: https://new.znanium.com/catalog/product/858312

2. Web-аппликации в Интернет-маркетинге: проектирование, создание и применение: Практическое пособие / Винарский Я.С., Гутгарц Р.Д. - Москва :НИЦ ИНФРА-М, 2015. - 269 с.: 60x90 1/16. - (Просто, кратко, быстро) (Обложка) ISBN 978-5-16-010065-4 - Текст : электронный. - URL: https://new.znanium.com/catalog/product/468977

3. Компьютерные сети : учеб. пособие / Н.В. Максимов, И.И. Попов. — 6-е изд., перераб. и доп. — Москва : ФОРУМ : ИНФРА-М, 2019. — 464 с. — (Среднее профессиональное образование). - Текст : электронный. - URL: https://new.znanium.com/catalog/product/983166

4. Романова М. В. Разработка Web-страниц и презентаций [Электронный ресурс] : практикум / М. В. Романова, Е. В. Чернова. - Магнитогорск : МГТУ, 2017. - 70 с. : ил., табл. - Режим доступа: https://magtu.informsystema.ru/uploader/fileUpload?name=2704.pdf&show=dcatalogues/1/1131734/2704.pdf&vie w=true. - Макрообъект.

5. Журнал «Программные продукты и системы» [Электронный ресурс]. Научно-исследовательский институт «Центрпрограммсистем» — Режим доступа: https://e.lanbook.com/journal/2276#journal\_name — Загл. с экрана.

# **в) Методические указания:**

Методические указания по выполнению индивидуальных домашних заданий представлены в приложении 3

# **г) Программное обеспечение и Интернет-ресурсы:**

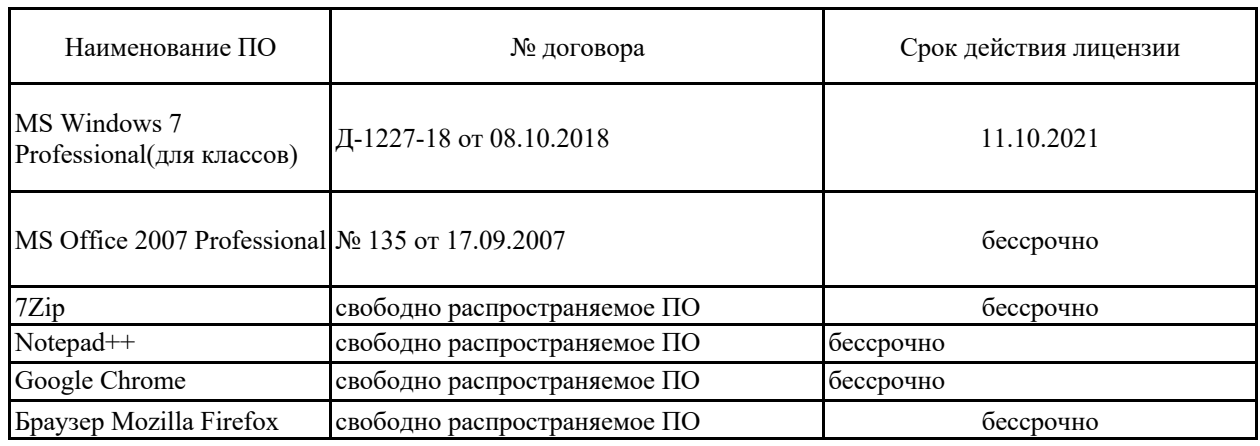

### **Программное обеспечение**

**Профессиональные базы данных и информационные справочные системы**

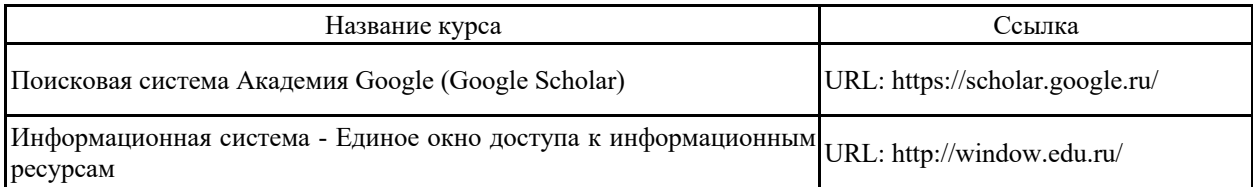

# **9 Материально-техническое обеспечение дисциплины (модуля)**

Материально-техническое обеспечение дисциплины включает:

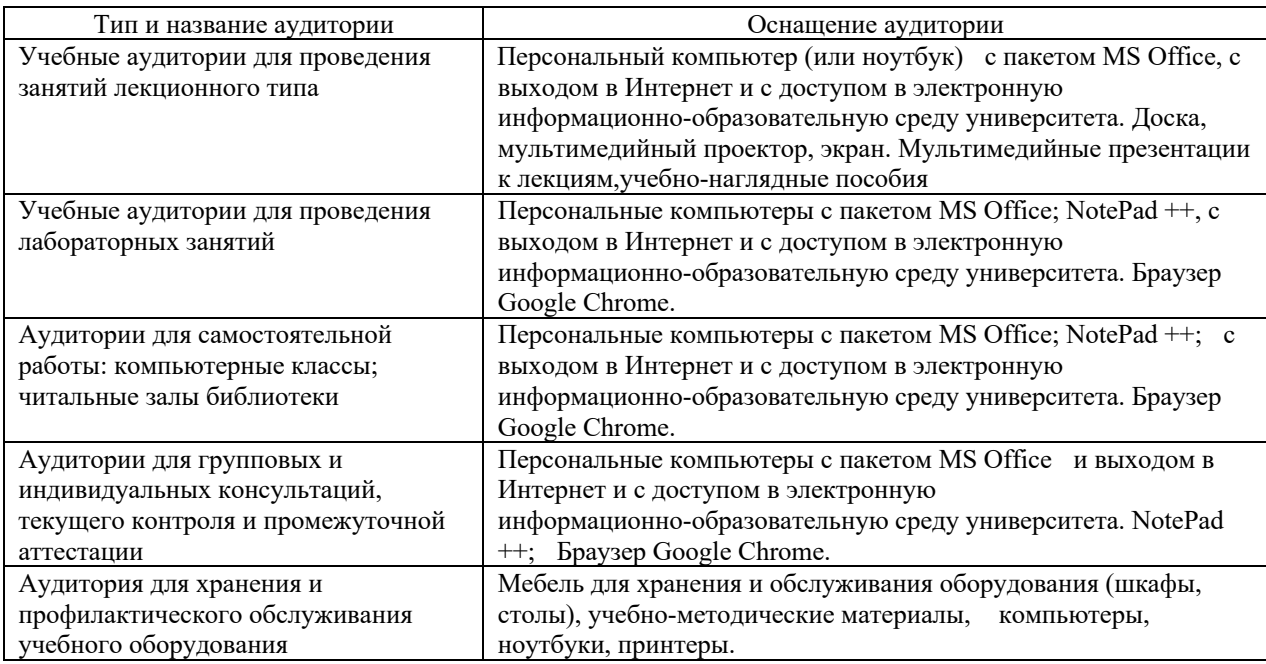

# Учебно-методическое обеспечение самостоятельной работы обучающихся

По дисциплине «Интернет-технологии» предусмотрена аудиторная и внеаудиторная самостоятельная работа обучающихся.

Аудиторная самостоятельная работа студентов предполагает выполнение заданий по лабораторным работам, подготовка к тестированию.

# Tecm 1

Словесное представление учебного материала в виде аудио-файла называется:

- Подкаст
- Скринкаст
- $\bullet$  CD
- $\bullet$  Форум

К современным средствам коммуникации относятся:

- Мессенлжер
- Электроннаяпочта
- Форум
- Социальнаясеть
- Всеперечисленное

Что означает с латинского слово «стандарт»?

- Основа, первоначало
- Образец, норма, мерило
- Путь, способ
- Оболочка, содержание

К синхронным учебным системам относятся:

- Чат
- Интерактивное TV
- Телеконференции
- Электронная почта
- Веб-страница

Деятельность, направленная на достижение оптимальной степени упорядочения в определенной области посредством установления положений для всеобщего и многократного использования в отношении реально существующих или потенциальных задач, называется

Для доступа к он-лайн переводчику необходимо наличие следующих компонентов:

- Доступ к сетиИнтернет
- Браузер
- Текстовыйредактор

Компьютер, смартфон

#### $Term \, \mathcal{N}2$

Какие два утверждения правильно описывают адреса управления доступом к среде передачи данных (МАС)?

- МАС-адреса используются для определения заданной сетевой интерфейсной платы
- МАС-адреса являются физическими адресами
- МАС-алреса солержат сетевой номер и уникальный илентификатор хоста
- МАС-адреса всегда присваиваются сетевым устройствам сетевым администратором
- МАС-адреса могут присваиваться динамически

В локальной сети, какой элемент должен быть уникальным в компьютере для его успешного соединения с сетью?

- **IP-адрес**  $\bullet$
- маска полсети
- имя компьютера
- адрес шлюза по умолчанию
- версия операционной системы

В текущее время по сети может проходить только одно сообщение при топологии

Шина

- Звезда
- При любой
- **Кольцо**

Выберите три утверждения, правильно описывающих способ предоставления услуг DHCP.

- Встроенный маршрутизатор обеспечивает конфигурации IP для большинства поставщиков услуг Интернет.
- **Встроенный маршрутизатор может выступать в качестве сервера DHCP и клиента DHCP**
- Домашний ПК, использующий статический IP-адрес, получил этот адрес от сервера DHCP.
- **Большинство встроенных маршрутизаторов домашних сетей получают конфигурацию IP напрямую от соответствующего поставщика услуг Интернет.**
- **Целый ряд устройств может выступать в качестве серверов DHCP, поскольку в них используется сервисное ПО DHCP**
- Согласно стандартам домашний ПК должен получить IP-адрес и шлюз по умолчанию с сервера DHCP (обычно поставщик услуг Интернет)

Выступая в качестве сервера DHCP, какие три вида информации встроенный маршрутизатор может предоставить клиенту?

- физический адрес
- MAC-адрес
- **шлюз по умолчанию**
- статический IP-адрес
- **динамический IP-адрес**
- **адрес сервера DNS**

Какая единица измерения обычно используется для описания скорости взаимодействия при передаче данных?

- **Мбит/сек**
- знаков в секунду
- Гц
- Мб

Какие две команды можно использовать для формирования новой привязки, если информация клиента не совпадает с информацией в клиентской таблице DHCP?

- **ipconfig /release**
- ipconfig /all
- ipconfig /flushdns
- **ipconfig /renew**
- ipconfig

Какие из перечисленных ниже вариантов являются диапазонами частных IP-адресов? (Выберите три варианта.)

- **с 10.0.0.0 по 10.255.255.255**
- с 200.100.50.0 по 200.100.25.255
- с 150.150.0.0 по 150.150.255.255
- **с 172.16.0.0 по 172.31.255.255**
- **от 192.168.0.0 до 192.168.255.255**
- с 127.16.0.0 по 127.31.255.255

Какие из перечисленных ниже протоколов являются протоколами транспортного уровня модели TCP/IP?

- FTP
- **UDP**
- **SMTP** • TFTP
- 
- **TCP**

Какова маска подсети по умолчанию для адреса класса B?

- 255.0.0.0
- **255.255.0.0**
- 255.255.255.0
- 255.255.255.255

Какое из следующих утверждений лучше всего описывает DNS?

- Серверы DNS используются для сопоставления IP-адреса с физическим адресом.
- **Серверы DNS используются для сопоставления имени с IP-адресом.**
- Серверы DNS используются для конфигурирования информации о логическом адресе для хост-компьютеров.
- Серверы DNS используются для преобразования частных адресов в общие адреса.

Какое утверждение является истинным в отношении проверки пакетов?

- Доступ разрешается на основании IP-адресов исходного и конечного устройств.
- Доступ разрешается на основании MAC-адресов исходного и конечного устройств.
- Доступ разрешается только в том случае, если разрешен тип приложения, пытающегося связаться с внутренним хостом.
- **Доступ разрешается только в том случае, если это допустимый ответ на запрос от внутреннего хоста.**

Какой протокол используется для передачи файлов между сетевыми устройствами и для выполнения функций управления файлами?

- DNS
- **FTP**
- HTML
- HTTP

Компьютер, подключенный к Интернет, обязательно имеет

- **IP-адрес**
- web-страницу; (домашнюю web-страницу)
- доменное имя
- URL-адрес

При какой архитектуре используется коаксиальный кабель

- 10BaseT
- **10Base5**
- **10Base2**
- 10BaseFL

При какой архитектуре используется логическая топология «шина»

- **Ethernet**
- TokenRing
- FDDI

При какой архитектуре используется маркерный доступ

- **Token Ring**
- **FDDI**
- **Ethernet**

При какой архитектуре используется оптоволоконный кабель

- **10BaseFL**
- 10Base2
- 10Base5
- 10BaseT

Сетевой хост выполняет доступ к веб-серверу. Какие два протокола вероятней всего используются в качестве протокола прикладного уровня модели TCP/IP и протокола межсетевого уровня? (Выберите два варианта.)

- **IP**
- FTP
- TCP
- DHCP
- **HTTP**

Сообщения «идут» во всех направлениях при топологи

- **Шина**
- Кольцо
- При любой
- **Звезда**

# Лабораторная работа №1

"IP адресация. Сетевые утилиты."

Цель работы: изучить утилиты командной строки Windows, предназначенные для контроля и мониторинга сетей, построенных на базе стека протоколов ТСР/IР.

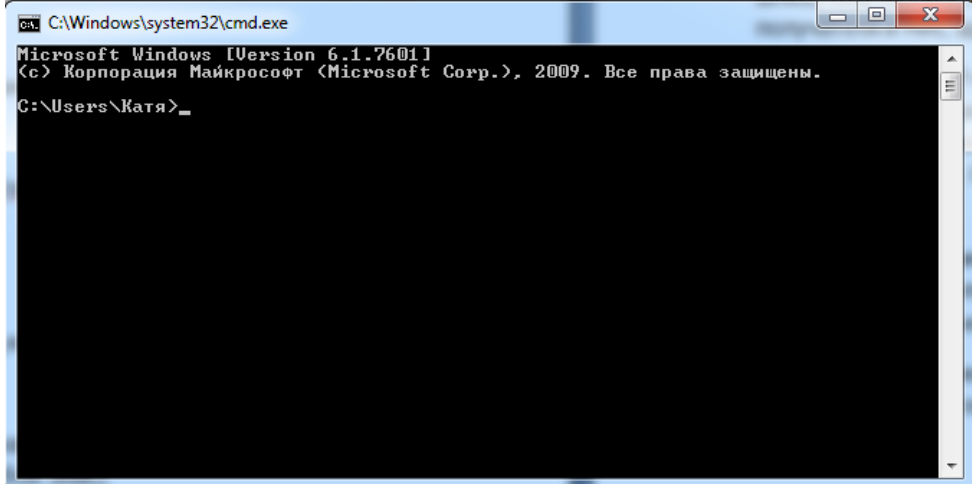

#### **IPCONFIG** 1

Параметры IP просматривают с помощью утилиты IPCONFIG.

Использование:

ipconfig [/? | /all | /release [адаптер] | /renew [адаптер] |

/flushdns | /displaydns / registerdns |

/showclassidaлаптер |

/setclassid адаптер [устанавливаемый код класса dhcp] ]

Параметры:

адаптер – полное имя или имя, содержащие подстановочные знаки "\*" и "?" (\* – любое количество знаков, ? – один любой знак).

к пючи $\cdot$ 

/? - отобразить это справочное сообщение.

/all - отобразить полную информацию о настройке параметров.

/release – освободить IP-адрес для указанного адаптера.

/renew - обновить IP-адрес для указанного адаптера.

/flushdns- очистить кэш разрешений DNS.

/registerdns – обновить все DHCP-аренды и перерегистрировать DNS-имена

/displaydns - отобразить содержимое кэша разрешений DNS.

/showclassid – отобразить все допустимые для этого адаптера коды (IDs) **DHCP-классов.** 

/setclassid - изменить код (ID) DHCP-класса.

По умолчанию отображается только IP-адрес, маска подсети и стандартный шлюз для каждого подключенного адаптера, для которого выполнена привязка с ТСР/IР.

#### $\mathbf{2}$ **ARP**

Соответствие МАС и IP адресов производится службой ARP. Для работы с этой службой имеется утилита  $AP$ 

Служба ARP работает с таблицей ARP, состоящей из двух колонок: IP адрес и MAC адрес (физический адрес). При необходимости отправить пакет по какому-то IP адресу в таблице ARP находят соответствующий ему МАС адрес и на канальном уровне передают информацию. Если передача производится через шлюз, то в таблице ищут МАС адрес шлюза и передают пакет с IP адресом получателя и МАС адресом шлюза.

Если в таблице ARP нет нужного IP адреса, то посылается запрос - специальный пакет ARP по IP адресу получателя с широковещательным МАСадресом. Получатель, получив такой пакет, посылает ответ от своего IP адреса и своего МАС адреса. Отправитель, получив этот ответ, добавляет запись вАRP таблицу. Таблица ARP линамическая, поэтому запись в ней «живет» некоторое время, после которого удаляется, но имеется возможность создавать в таблице и постоянные (статические) записи.

Отображение и изменение таблиц преобразования IP-адресов в физические, используемые протоколом разрешения адресов (ARP).

Использование:

ARP -s inet addreth addr [if addr]

ARP-d inet addr [if addr]

ARP  $-a$  [inet addr] [-N if addr]

Параметры:

-а - отображает текущие ARP-записи, опрашивая текущие данные протокола. Если задан inet addr, то будут отображены IP и и физический адреса только для заданного компьютера. Если более одного сетевого интерфейса используют ARP, то будут отображаться записи для каждой таблицы.  $-q$  – то же, что и ключ –а.

inet  $addr$  – определяет IP-адрес.

 $-N$  if addr – отображает ARP-записи для заданного в if addr сетевого интерфейса.

 $-d$  – удаляет узел, задаваемый inet addr. inet addr может содержать символ шаблона \* для удаления всех узлов.

 $-s$  – добавляет узел и связывает internet agpec inet addr с физическим адресом eth addr. Физический адрес задается 6 байтами (в шестнадцатеричном виде), разделенных дефисом. Эта связь является постоянной.

eth addr - определяет физический адрес.

if addr - если параметр задан - он определяет интернет адрес интерфейса, чья таблица преобразования адресов должна измениться. Если не задан - будет использован первый доступный интерфейс.

#### $\overline{3}$ **PING**

Для определения достижимости заданного адреса используется утилита PING

Принцип работы: посылает адресату пакет заданного размера, который при приеме получателем посылается обратно. Программа проверяет и показывает время между отправкой и приемом пакета. Это позволяет оценить возможность доставки пакета на заданный адрес и, оценив скорость передачи, определить среднюю пропускную способность сети по следующей формуле:

Использование:

ping [-t] [-a] [-n число] [-l размер] [-f] [-i TTL] [-v TOS] [-r число] [-s число] [[-j список Узлов] | [-k список Узлов]] [-w таймаут] конечноеИмя

Параметры:

- отправка пакетов на указанный узел до команды прерывания. Для вывода статистики и

продолжения нажмите <Ctrl>+<Break>, для прекращения – <Ctrl>+<C>.

 $-a$  – определение адресов по именам узлов.

- п число - число отправляемых запросов.

 $-1$  размер – размер буфера отправки.

- f - установка флага, запрещающего фрагментацию пакета.

 $-i$  TTL - задание срока жизни пакета (поле "TimeToLive").

- v TOS - задание типа службы (поле "TypeOfService").

- тчисло - запись маршрута для указанного числа переходов.

- унисло - штамп времени для указанного числа переходов.

- ј список Узлов - свободный выбор маршрута по списку узлов.

- к список Узлов - жесткий выбор маршрута по списку узлов.

- и таймаут - таймаут каждого ответа в миллисекундах.

Следует отметить, что, изменив размер посылаемых пакетов, можно оценить пропускную способность сети.  $\boldsymbol{\Delta}$ **TRACERT** 

Для оценки маршрута прохождения пакетов используют утилиту TRACERT (traceroute)

В отличие от PING на пробные пакеты постоянного размера отвечает каждый узел, через который этот пакет проходит. Программа измеряет и показывает время между отправкой пакета и получением ответа. Использование:

tracert [-d] [-h максЧисло] [-j списокУзлов] [-w интервал] имя Параметры:

 $-d - 6e$ з разрешения в имена узлов.

- h максЧисло - максимальное число прыжков при поиске узла.

- ј списокУзлов - свободный выбор маршрута по списку узлов.

- интервал - интервал ожидания каждого ответа в миллисекундах.

TRACERT позволяет обнаружить некоторые ошибки маршрутизации в сети. Такими ошибками

являются отсутствие правила маршрутизации в каком либо шлюзе, или петля маршрутов по умолчанию.

#### 5 **NSLOOKUP**

Имеется специальная служба, сопоставляющая доменные адреса Интернет с IP адресами - DNS (domainnameservice). Для проверки ее работоспособности используют утилиту NSLOOKUP. Для работы этой .<br> утилиты должен быть определен сервер DNS в параметрах IP компьютера. С его помощью и будет производиться распознавание имен.

Использование:

nslookup [-подкоманда ...] [{искомый компьютер| [-сервер]}]

Параметры:

-полкоманла ... - залает олну или несколько полкоманл nslookup как параметры команлной строки. искомый компьютер - ищет данные для параметра искомый компьютер, используя текущий, заданный по умолчанию сервер имен DNS, если никакого другого сервера не указано

–сервер – указывает, что данный сервер следует использовать в качестве сервера имен DNS. Если параметр –сервер не указан, используется сервер DNS, заданный по умолчанию. –help|? – Выводит краткое описание подкоманд nslookup.

Пример: nslookup Default Server:mail.mogilev.by Address:194.158.206.206 > lycos.com Server:mail.mogilev.by Address:194.158.206.206 Non–authoritative answer: Name:lycos.com Address:209.202.248.101 > hp.com Server:mail.mogilev.by Address:194.158.206.206 DNS request timed out. timeout was 2 seconds. Non–authoritative answer: Name:hp.com Addresses:192.6.234.8, 192.6.234.9, 192.6.234.10, 192.151.52.187 161.114.22.105 > bru.mogilev.by Server:mail.mogilev.by Address:194.158.206.206 Name:bru.mogilev.by Address:82.209.221.110

#### > exit **6 ROUTE**

Команда Route выводит на экран все содержимое таблицы IP-маршрутизации и изменяет записи. Запущенная без параметров, команда route выводит справку.

Использование:

route [-f] [-p] [команда [конечная\_точка] [maskмаска\_сети] [шлюз] [metric метрика]] [if интерфейс]] Параметры:

*-f* - Очищает таблицу маршрутизации от всех записей, которые не являются узловыми маршрутами (маршруты с маской подсети 255.255.255.255), сетевым маршрутом замыкания на себя (маршруты с конечной точкой 127.0.0.0 и маской подсети 255.0.0.0) или маршрутом многоадресной рассылки (маршруты с конечной точкой 224.0.0.0 и маской подсети 240.0.0.0). При использовании данного параметра совместно с одной из команд (таких, как add, change или delete) таблица очищается перед выполнением команды.

*-p* - При использовании данного параметра с командой add указанный маршрут добавляется в реестр и используется для инициализации таблицы IP-маршрутизации каждый раз при запуске протокола TCP/IP. *команда* - Указывает команду, которая будет запущена на удаленной системе. Возжожна одна из следующих команд: **PRINT** - Печать маршрута, **ADD** - Добавление маршрута, **DELETE** - Удаление маршрута, **CHANGE** - Изменение существующего маршрута.

*конечная\_точка* - Определяет конечную точку маршрута. Конечной точкой может быть сетевой IP-адрес (где разряды узла в сетевом адресе имеют значение 0), IP-адрес маршрута к узлу, или значение 0.0.0.0 для маршрута по умолчанию.

*maskмаска\_сети* - Указывает маску сети (также известной как маска подсети) в соответствии с точкой назначения. Маска сети может быть маской подсети соответствующей сетевому IP-адресу, например 255.255.255.255 для маршрута к узлу или 0.0.0.0. для маршрута по умолчанию. Если данный параметр пропущен, используется маска подсети 255.255.255.255. Конечная точка не может быть более точной, чем соответствующая маска подсети. Другими словами, значение разряда 1 в адресе конечной точки невозможно, если значение соответствующего разряда в маске подсети равно 0.

*шлюз* - Указывает IP-адрес пересылки или следующего перехода, по которому доступен набор адресов, определенный конечной точкой и маской подсети. Для локально подключенных маршрутов подсети, адрес шлюза — это IP-адрес, назначенный интерфейсу, который подключен к подсети. Для удаленных маршрутов, которые доступны через один или несколько маршрутизаторов, адрес шлюза непосредственно доступный IP-адрес ближайшего маршрутизатора.

*metric метрика* - Задает целочисленную метрику стоимости маршрута (в пределах от 1 до 9999) для маршрута, которая используется при выборе в таблице маршрутизации одного из нескольких маршрутов, наиболее близко соответствующего адресу назначения пересылаемого пакета. Выбирается

маршрут с наименьшей метрикой. Метрика отражает количество переходов, скорость прохождения пути, надежность пути, пропускную способность пути и средства администрирования. **if интерфейс - Указывает индекс интерфейса, через который доступна точка назначения. Для вывода** списка интерфейсов и их соответствующих индексов используйте команду routeprint. Значения индексов интерфейсов могут быть как десятичные, так и шестнадцатеричные. Перед шестнадцатеричными номерами вводится 0х. В случае, когда параметр if пропущен, интерфейс определяется из адреса шлюза. /? - Отображает справку в командной строке.

#### Задания для самостоятельного выполнения

- 1. Запустите командную строку. Примечание. В пусковой панели, в поле поиска наберите команду cmd и нажмите enter
- 2. Последовательно запросите предложенные в практическом задании сетевые утилиты. Вызывайтеданные утилиты с разнымипараметрами.
- 3. Используя утилиту PING определить пропускную способность сети до адресов 217.69.139.201, 87.250.250.242, 46.61.169.58. Объяснитеразницу в результатах.
- 4. Используя утилиту TRACERT произвести трассировку следующих узлов: magtu.ru, ya.ru, 8.8.8.8
- 3. Проверить и прокомментировать качество связи до шлюза.
- 4. Определить ip-адрес и mac-адрес первичного dns-сервера.
- $5<sub>1</sub>$ Определите IP адреса www.microsoft.com, www.hp.com, www.tut.by, ftp.cdrom.ru при помощи **VTHJIHTH NSLOOKUP.**
- Результаты работы представить по каждому пункту в одном текстовом файле с комментариями выполнения работы.

# Лабораторная работа №2

#### «Применение сетевых утилит»

Задание 1. Используя любые известные вам сетевые утилиты, получите следующую информацию по вашему компьютеру:

- Имякомпьютера
- $\bullet$ IP-адрес
- МАС-адрес  $\bullet$
- Маскаподсети  $\bullet$
- Основнойшлюз
- Используемые DNS-серверы
- Содержимое ARP-таблицы

Отчет по заданию представьте в виде текстового файла, содержащего следующие пункты:

- 1. Полученныеданные:
	- а. Имякомпьютера \*\*\*\*\*\*
	- b. IP-адрес- $***$
	-
	- с. МАС-адрес- \*\*\*\*\*\*<br>d. Маскаподсети- \*\*\*\*\*\*
	- е. Основнойшлюз-\*\*\*\*\*\*
	- f. Используемые DNS-серверы-\*\*\*\*\*\*
- 2. Используемые вами сетевые утилиты для получения данных:
	- Название утилиты краткое описание ее назначения, используемые параметры вызова.
	- PrintScreen экрана (используйте кнопку PrtSc) с лиалоговым окном, гле прелставлены
		- результаты вызова данной утилиты.

Например:

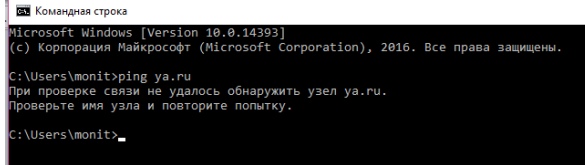

#### ВНИМАНИЕ! По всем используемым утилитам необходимо представить скрины экранов с результатами!

Задание 2 (по вариантам: вариант – первая буква вашей фамилии). Получите маршрут пакетов до следующего ресурса:

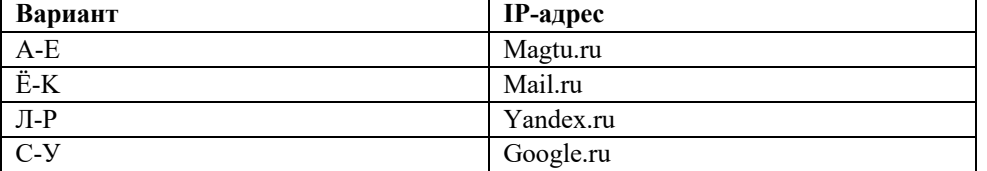

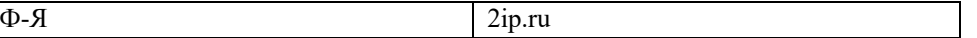

- Результаты протоколировать в файл отчета по лабораторной работе.
- Представить графики времени прохождения шлюзов для каждого узла (для 3-х пакетов), указать наиболее узкие места в сети.
- Описать маршрут прохождения пакета (страна, город, сеть). *Примечание. Для этого используйте онлайн сервисы (2ip.ru; whois.ru и др.)*
- Оценить состояние маршрутов передачи пакетов в сети с помощью утилиты pathping.
- Определить перегруженные маршрутизаторы, перегруженные линии связи, процент потерь передаваемых пакетов на перегруженных участках сети.
- Показать перечень маршрутов локального компьютера. Какие из них статические, а какие динамические. Объяснитьразницу (напечатать в концеотчетаполабораторнойработе).

Задание 3.

- 1. Самостоятельно изучить синтаксис и параметры консольной утилиты **telnet1** .
- 2. Подключиться к любому почтовому серверу посредством утилиты telnet.
- 3. Запросить содержимое главной страницы сайта towel.blinkenlights.nl посредством утилиты telnet.
- 4. Можно ли использовать telnet для работы с протоколами ssh, ftp, https, http/2(spdy)? Ответпредставить в текстовомфайле.
- 5. Результаты работы с утилитой telnet запротоколировать (принтскрином отдельные рисунки вставить в word-документ, к каждому рисунку написать пояснение).

*Образец оформления контрольной работы Титульный лист*

ФГБОУ ВО «Магнитогорский государственный технический университет им. Г.И. Носова» Кафедра бизнес-информатики и информационных технологий

# **Контрольная работа по дисциплине «Интернет-технологии»**

Выполнил: ФИО, группа

Магнитогорск, год

*Образец оформления содержания контрольной работы* **Задание 1.**

- 1. Полученныеданные:
	- a. Имякомпьютера fkjjjd
	- b. IP-адрес- 0.0.0.0
	- c. MAC-адрес- 23:23:23:23
	- d. Маскаподсети- 255.255.255.255
	-
	- e. Основной шлюз-0.0.0.0<br>f. Используемые DNS-cer f. Используемые DNS-серверы- 0.0.0.0; 0.0.0.1
- 2. Для получения вышеуказанных данных были использованы следующие утилиты:

2.1. «nameutili1» - данная утилита позволяет получить имя компьютера, а также его ip-адрес. Утилита вызывается со следующими параметрами:

- /а позволяет получить расширенную информацию …
- /и выводит дополнительно …

На рисунке 1 представленскрин экрана, с вызовом данной сетевой утилиты через командную строку:

 $1$  Если утилита telnet не установлена, её необходимо включить в компонентах Windows (Пуск - Панель управления - Программы и компоненты - Включение или отключение компонентов Windows - Клиент Telnet)

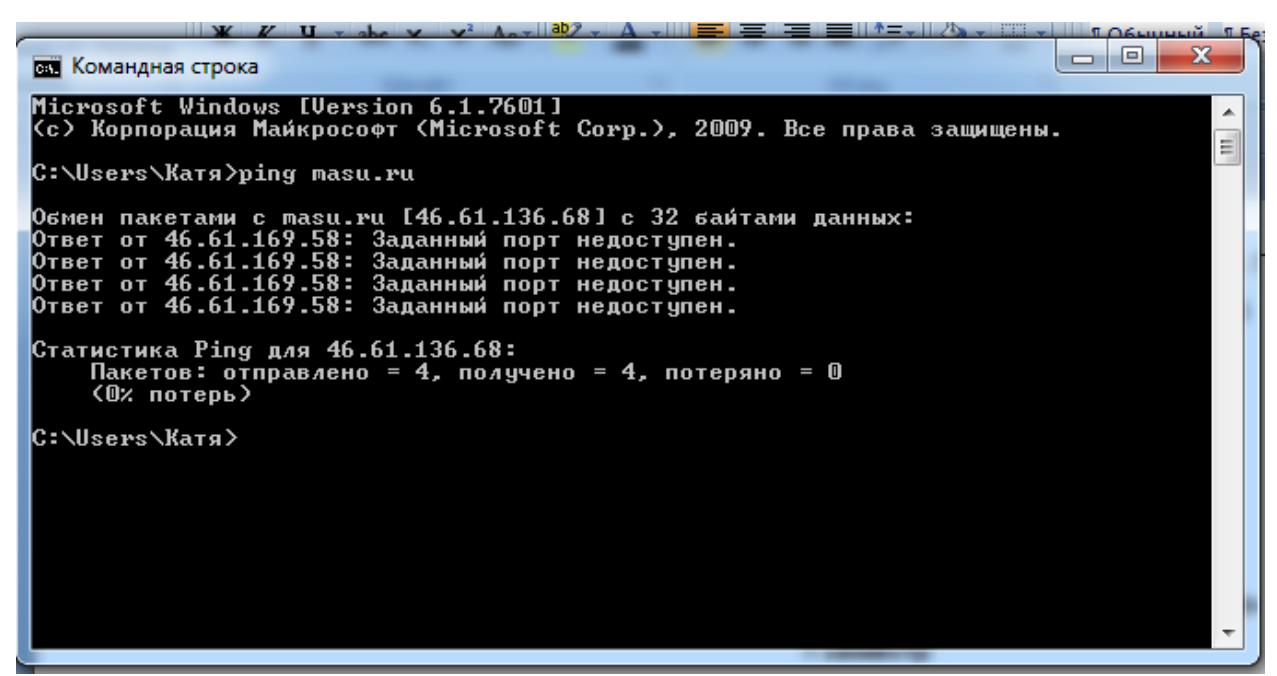

Рисунок  $1 -$  Результаты работы утилиты «nameutili1»

2.2. «nameutili2» - данная утилита позволяет получить MAC- адрес компьютера, а также его ip-адрес. Утилита вызывается со следующими параметрами:

/а – позволяет получить расширенную информацию …

/и – выводит дополнительно …

На рисунке 2 представленскрин экрана, с вызовом данной сетевой утилиты через командную строку:

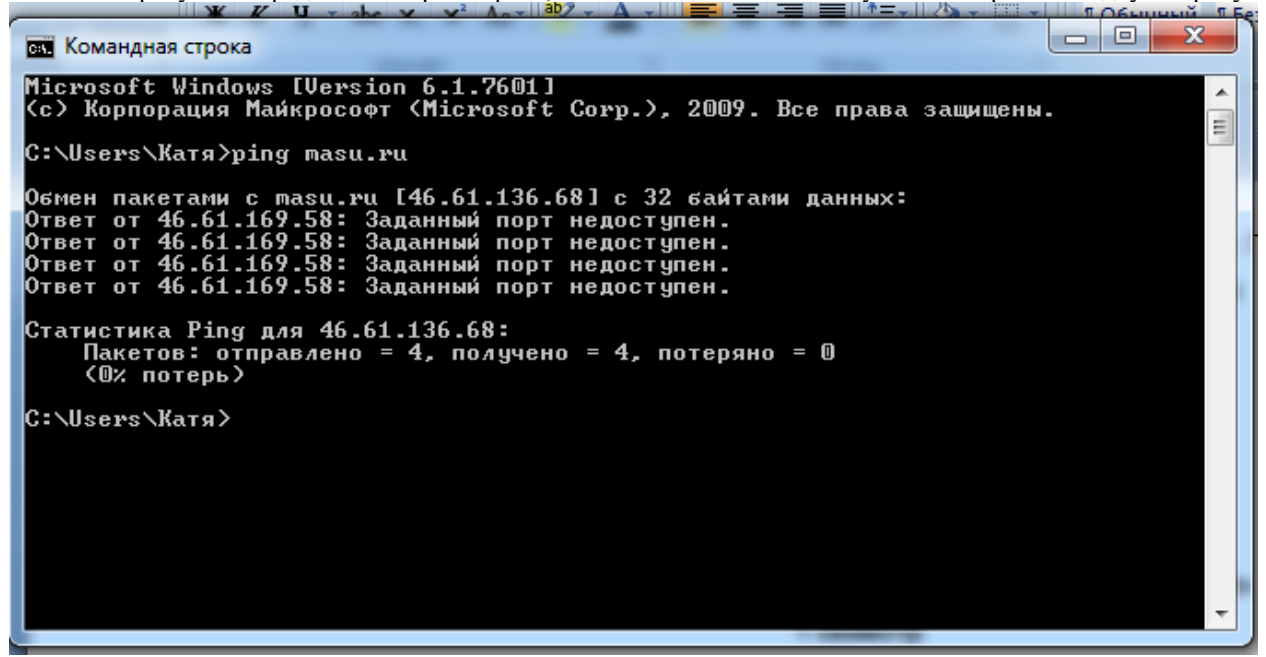

Рисунок 2 – Результаты работы утилиты «nameutili2»

2.3. «nameutili3» - данная утилита позволяет используемые DNS –серверы…... Утилита вызывается со следующими параметрами:

/а – позволяет получить расширенную информацию …

/и – выводит дополнительно …

На рисунке 2 представленскрин экрана, с вызовом данной сетевой утилиты через командную строку:

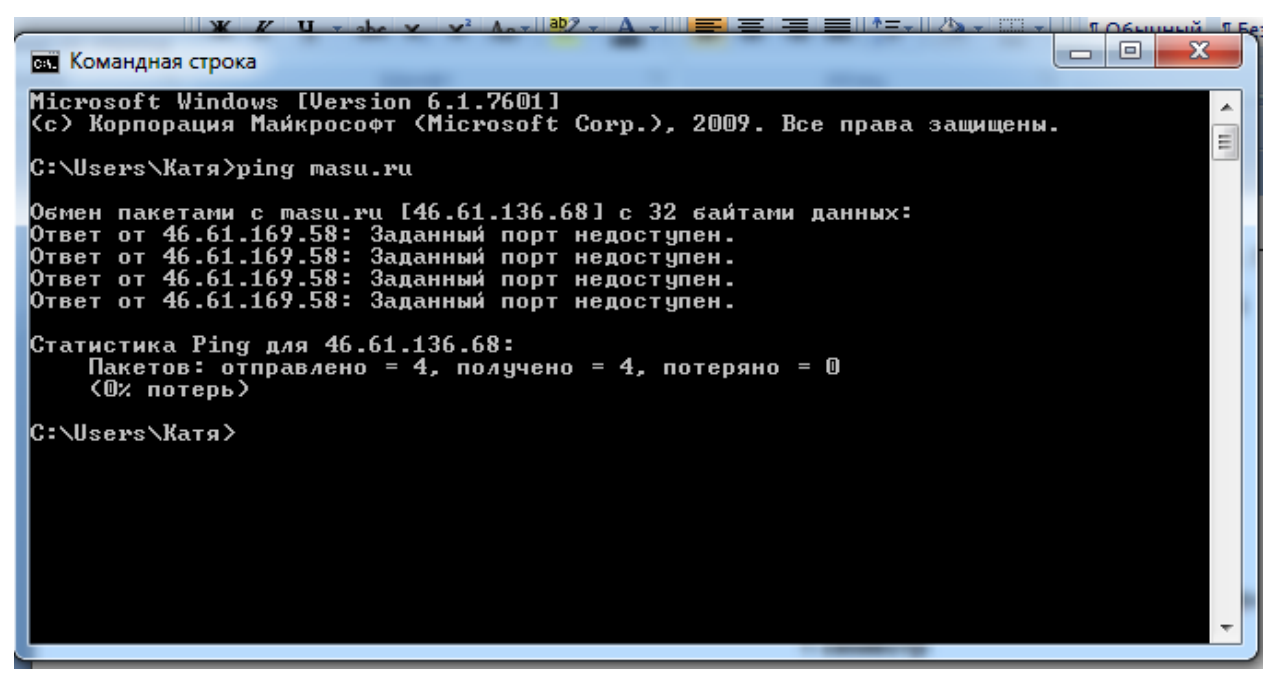

Рисунок 3– Результаты работы утилиты «nameutili3»

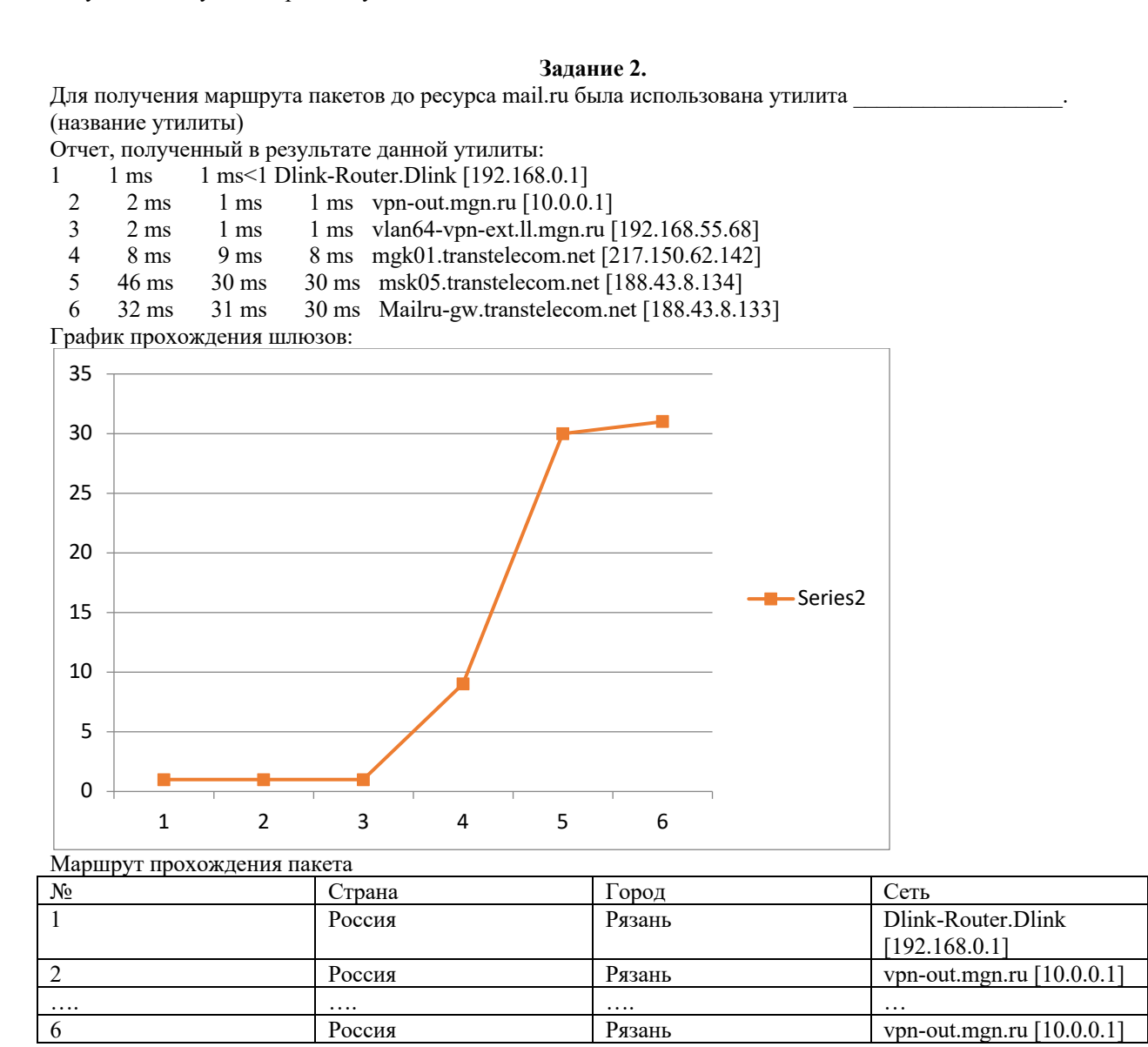

**Утилита pathping показала следующие результаты:**

**…………**

# Для определения перегруженных маршрутизаторов, перегруженных линии связи, процент потерь передаваемых пакетов на перегруженных участках сети использовалась утилита

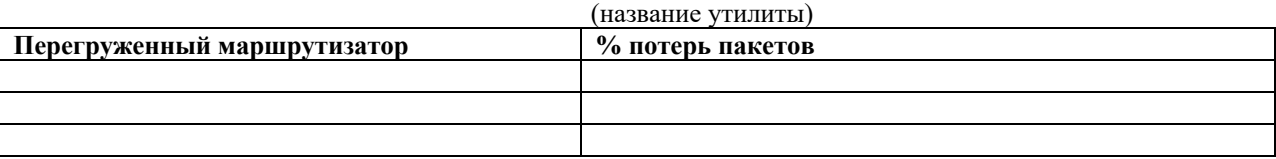

Для получения перечня маршрутов моего компьютера использовалась утилита (название утилиты)

Отчет, полученный в результате данной утилиты:

Список интерфейсов

12...00 e0 52 b0 e3 2c ......Realtek RTL8139/810x FamilyFastEthernet сетевой адаптер 11...6c f0 49 04 53 4c ......RealtekPCIe GBE Family Controller 19...08 00 27 00 c4 4b ......VirtualBox Host-Only Ethernet Adapter 20...08 00 27 00 40 48 ......VirtualBox Host-Only Ethernet Adapter #2 1...........................Software Loopback Interface 1 14...00 00 00 00 00 00 00 e0 Адаптер Microsoft ISATAP 15...00 00 00 00 00 00 00 e0 Адаптер Microsoft ISATAP #2 13...00 00 00 00 00 00 00 e0 Teredo Tunneling Pseudo-Interface 16...00 00 00 00 00 00 00 e0 Адаптер Microsoft ISATAP #3 21...00 00 00 00 00 00 00 e0 Адаптер Microsoft ISATAP #4 22...00 00 00 00 00 00 00 e0 Адаптер Microsoft ISATAP #5

IPv4 таблицамаршрута

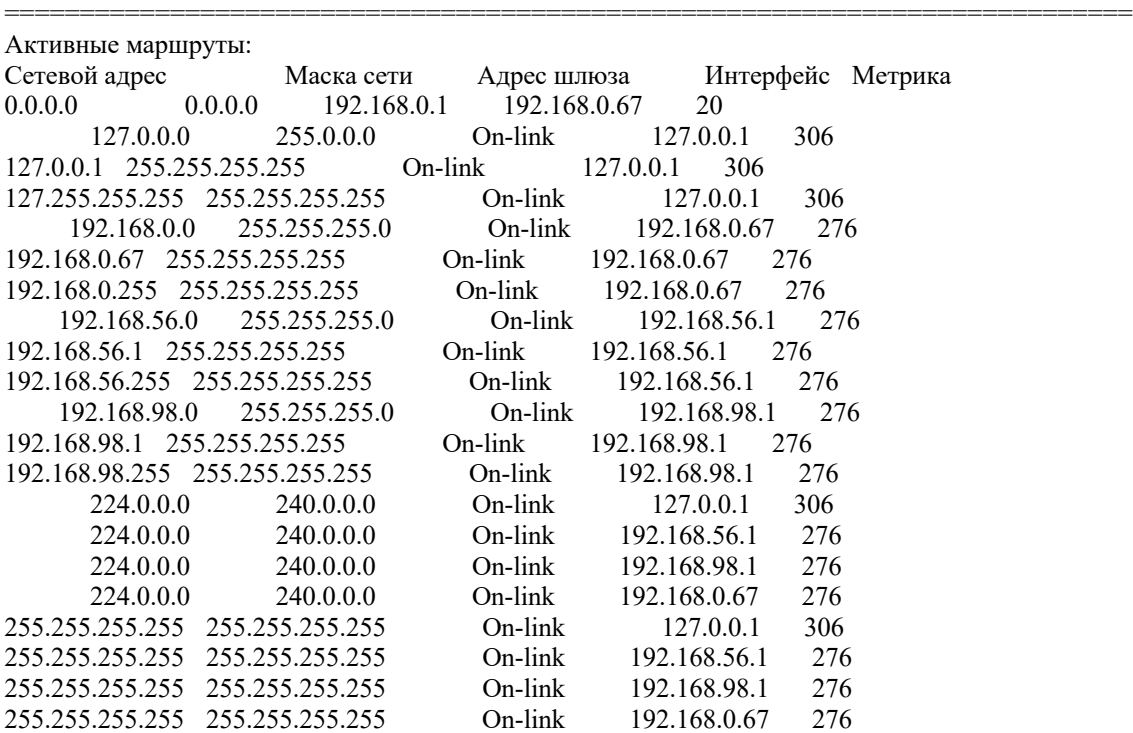

===========================================================================

===========================================================================

Постоянныемаршруты: Отсутствует

IPv6 таблица маршрута

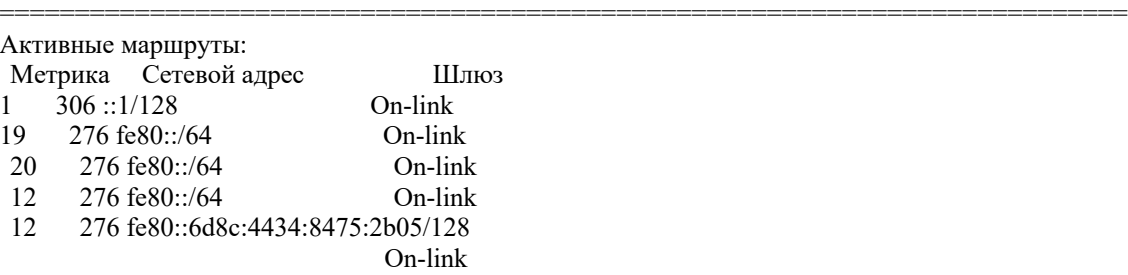

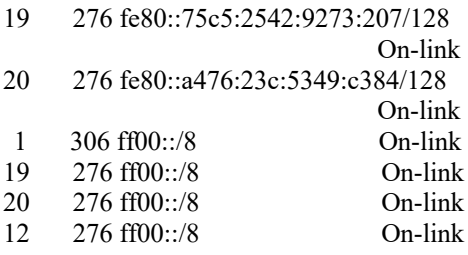

Постоянные маршруты:

Отсутствует

Из них статические: ...... Динамические: ......... Динамические маршруты это ..... Статические маршруты это .....

Залание 3.

(Примечание.Для выполнения данного задания вам следует включить telnet-клиент на вашем компьютере, либо можно воспользоваться on-line сервисом telnet (http://telnet-online.net/) и с помощью него выполнить задание)

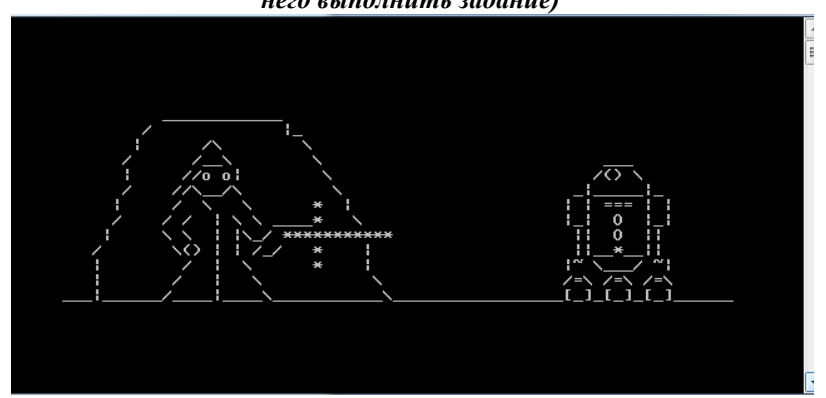

Цель работы: изучение основ языка гипертекстовой разметки HTML.

Практическая работа состоит из 2 этапов:

- первый этап является ознакомительный и рекомендуется выполнить тем студентам, которые ранее не имели представления o html-документе;
- второй этап является обязательным, задание должно быть выполнено в соответствии с вариантом (первая буква в фамилии студента), обратите внимание на основные требования к сайту, указанные в задании. Данное задание сдается в виде архива (7-ip, zip, rar), где находятся созданные html-файлы, а также графические файлы, которые используются в работе.

# Лабораторная работа №3

#### «Топологии компьютерных сетей»

Цель: изучить основные топологии компьютерных сетей, правила их проектирования. Залание:

Разработать презентацию по одной из типологий:

- Шинная  $\bullet$
- Кольцевая
- Звездообразная
- Гибридная.

В презентации рассмотреть следующие положения: правила организации выбранной топологии,

преимущества, недостатки топологии, примеры применения данной топологии, стандарты, на базе которых разработана топология.

В конце презентации указать список использованных источников, оформленных по ГОСТ.

#### Лабораторная работа №4 HTML

#### 1 этап (знакомство – данное задание следует выполнить студентам, не имеющим опыта создания html-локументов)

1. Создайте папку под именем: Mysite.

2. Запустите текстовый редактор Блокнот (Пуск – Программы – Стандартные - Блокнот). Примечание. Рекомендуем установить редактор NotePad++ для комфортной работы с кодом, преимущества его вы оцените в ходе использования (ссылка для скачивания: https://notepad-plus-plus.org/download/v7.5.html), либо любой другой редактор работы с кодом.

3. Введите HTML-код, задающий структуру Web-страницы:

<HTML>

 $<$ HEAD>

<TITLE>Первое знакомство с тэгами HTML</TITLE>

 $<$ /HEAD>

4. Введите в текст страницы тэги заголовков различных уровней (размеров):

 $<$ BODY>

<H1>Заголовок первого уровня</H1>

 $-H2$ >Заголовок второго уровня</H2>

<H3>Заголовок третьего уровня</H3>

5. Отделить этот фрагмент от остального текста с помощью горизонтальной

разлелительной линии:

 $<$ HR $>$ 

6. Введите в текст страницы тэги, задающие списки нумерованные и ненумерованные:

```
\langle OI ><LI>Первый элемент списка</LI>
<LI>Второй элемент списка</LI>
<LI>Третий элемент списка</LI>
</OL>
HR>
 <UI><LI>Первый элемент списка</LI>
 <LI>Второй элемент списка</LI>
 <LI>Третий элемент списка</LI>
 \langleUL>
```
7. Введите в текст страницы тэги, определяющие начертание шрифта. Отделите этот фрагмент от текста с помощью горизонтальных разделительных линий:

 $H$ R> Обычный текст  $<$ В>Жирный $<$ /В>  $<$   $>$  Курсив $<$  /  $>$ <U>Подчеркнутый</U> <B><I><U>Жирный подчеркнутый курсив</B></I></U>  $H$ R>  $<$ /BODY>  $<$ /HTML $>$ 

8. Введите команду Файл - Сохранить, имя proba.htm и сохранить в своей папке Создание Web-сайта. 9. Откройте созданный документ из своей папки, в заголовке окна браузера высвечивается название Web-страницы - Первое знакомство с тэгами HTML.

10. Замените общие фразы следующими:

Моя личная страница. Лавайте познакомимся. Немного о себе: Моё имя... Мой адрес... Контактные координаты... До встречи. Спасибо за внимание. Продолжение следует!

11. Сохраните изменения в файле proba.htm.

#### Основные тэги HTML

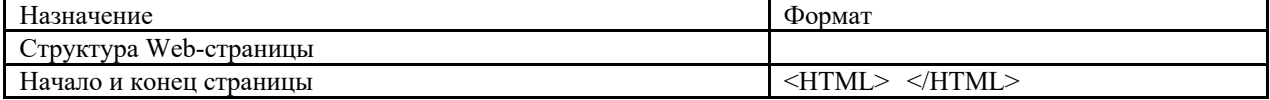

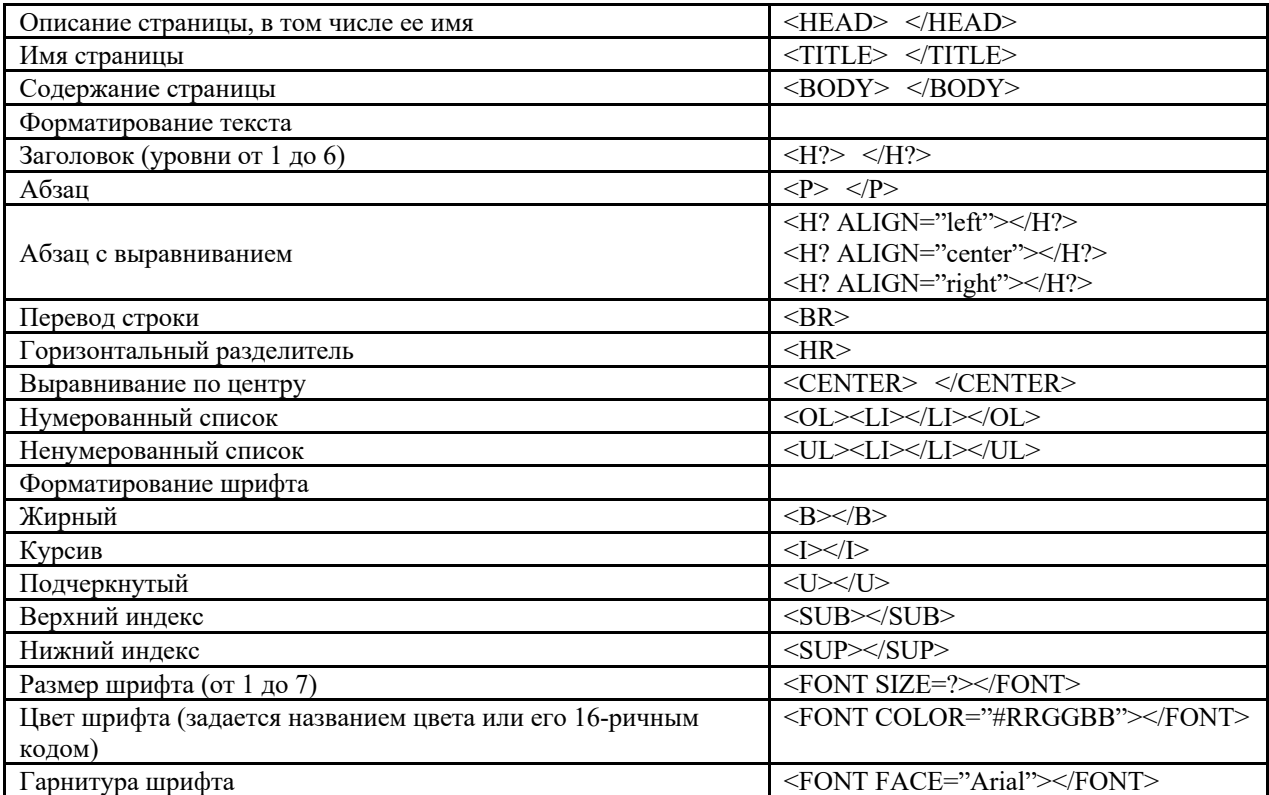

# Атрибуты задания цветовой схемы (цвета фона, текста и гиперссылок)

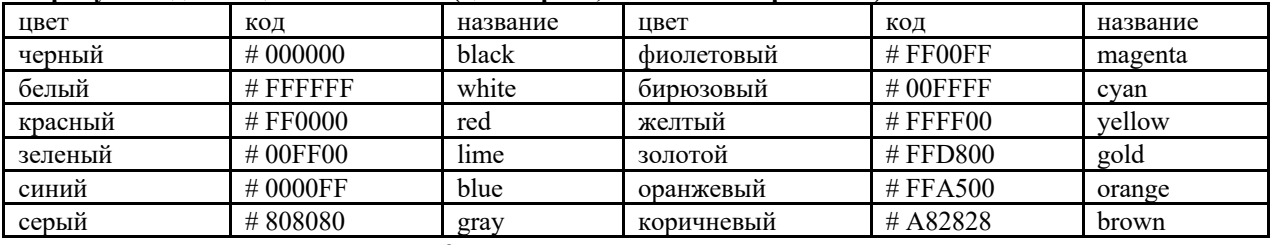

#### 2 этап - индивидуальное задание

1. Создание web-сайта на тему. Тема выбирается согласно варианту - первая буква фамилии студента.

# Тематика сайтов

- а) Разновидности компьютерных вирусов, методы и средства защиты от них
- b) Правонарушения в области информационных технологий
- с) Семантическая паутина
- d) Iot и INDUSTRY 4.0
- e)  $UIHUX$
- f) Чат-боты
- g) Нейросети
- h) Телемедицина
- i) Облачные технологии
- j) Сетевые сервисы  $\frac{\text{Web } 2.0 \text{ W}}{2.0 \text{ W}}$
- к) Информационная (кибер) этика
- Разновидности поисковых систем в Интернете.  $\Gamma$
- m) Интернет-маркетинг.
- n) Электронные денежные системы
- о) Юзабилитиинтернет-проектов
- р) Реклама и PR в Интернет
- q) Развитие Интернет-банкинга
- r) WEB-аналитика
- s) Человеко-машинный интерфейс
- t) Информационная война
- u) Информационное право
- v) Современные IT-компании
- 2. На просторах интернета вам необходимо найти информацию по указанной тематике, ищите: историю, определения, разновидности, картинки, видео и т.д.

3. Исходя из найденной информации спроектируйте структуру вашего сайта. Сайт должен иметь главную страницу и не менее трех вспомогательных. Обращаем внимание: оценивается в большей степени не содержание, а наличие элементов, указанных ниже на страницах вашего сайта, а также правильное их использование.

*Страницы сайта должны содержать следующие элементы:*

- 1) список (нумерованный/маркированный);
- 2) заголовки (1-3 уровней);
- 3) таблицы (не менее одной таблицы, с названием, шапкой, наличием объединенных столбцов и строк, форматированием – цвет, границы таблицы);
- 4) изображения (не менее двух изображений, путь к изображению относительный!);
- 5) гиперссылки (не менее трех гиперссылок с относительными путями!);
- 6) текст, разбитый на параграфы;
- 7) выравнивание текста;
- 8) изменение цвета и размера шрифта.

#### *Требования к технической организации:*

1. Спланируйте сайт в виде 1 главной и нескольких вспомогательных страниц. Все страницы сайта должны быть оформлены в едином стиле, использованы одинаковые цветовые решения. Структура сайта содержит: область заголовка, область меню, область контента, область «подвала». Примерверсткипредставленнарисунке.

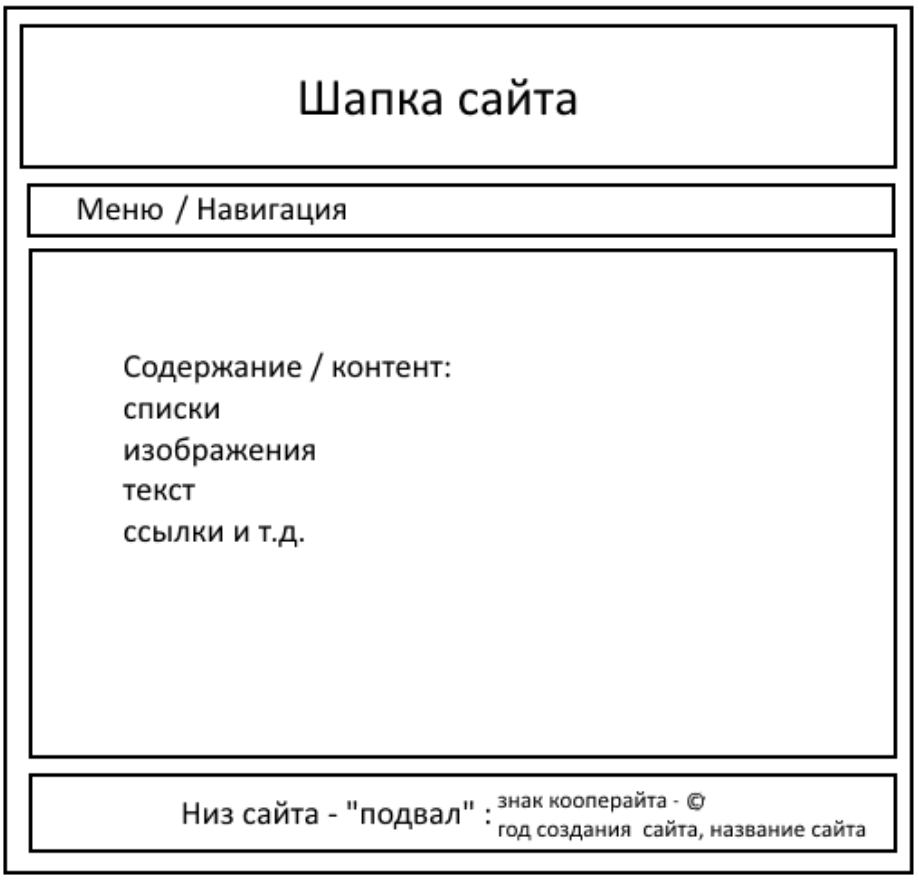

- 2. Добавьте ключевые слова по вашему сайту для поисковиков (к примеру, с помощью тега <meta>).
- 3. Создайте ссылку на сайте с возможность отправления сообщения по e-mail.
- 4. Создайте нестандартную иконку вашего сайта для закладки браузера favocon.
- 5. В «подвале» сайта вставьте знак копирайта с соответствующим текстом о правообладании, например: © Иванов Иван, 2017.

#### **Критерии оценки:**

- Сайт содержит главную, а также три вспомогательные страницы 20 баллов.
- Структура сайта содержит: область заголовка, область меню, область контента, область «подвала» - 10 баллов.
- Наличие списка нумерованного/маркированного с правильно закрытыми тегами 5 баллов
- Наличиезаголовков h1-h3 5 баллов
- Наличиетаблицы:
- o Присутствуетназваниетаблицы 1 балл
- o Присутствуетшапка у таблицы 1 балл
- o Оформлены границы таблицы (указан цвет, ширина) 2 балла
- o Оформленфонтаблицы 2 балла
- o Присутствуют ячейки таблицы объединенные по горизонтали (по столбцам) 2 балла
- o Присутствуют ячейки таблицы объединенные по вертикали (по строкам) 2 балла
- Наличие изображения (изображение должно отображаться на компьютере преподавателя при проверке, для этого следует организовывать относительные ссылки, в случае, если изображение не отображается баллы не начисляются):
	- o Одноизображение 5 баллов
	- o Втроеизображение 5 баллов
	- o Болеедвухихображениедополнительно 5 баллов
- Наличие работающих трех гиперссылок 10 баллов (если гиперссылка не работает снимается 3 балла)
- Форматирование текста (изменение размера, цвета, начертания) 5 баллов.
- Наличиемета-тегов 5 баллов
- Наличие нестандартной иконки на закладке браузера (изображение должно отображаться на компьютере преподавателя при проверке) – 10 баллов.
- Наличие знака коопирайта в подвале сайта 5 баллов.

#### **Задание 2 этапа сдается в виде архива (7-ip, zip, rar), где находятся созданные html-файлы, а также графические файлы, которые используются в работе.**

#### **Лабораторная работа №5 Подходы верстки в CSS3**.

Цель: изучить верстку на CSS flexbox, CSS grid.

Задание:

Создайте HTML страницу в соответствии с вариантом задания (свой вариант можно узнать у преподавателя).

Ваша задача сверстать страницу с ориентацией блоков, как представлено в мокапе вашего варианта. Все мокапы взяты с http://tpverstak.ru/psd-grid-css/#comments (можно получить psd файл).

Картинки и текст страницы можно использовать с других источников.

Ваша главная задача сделать такую же верстку блоков (смотрим ориентацию, расположение, пропорции). Для получения текста для страницы воспользуйтесь ресурсом - https://generator-online.com/text/, либо аналогичным.

Для размещения картинок используйте стоки изображений:

- o *https://negativespace.co*
- o https://stocksnap.io
- o https://isorepublic.com
- o https://burst.shopify.com
- o https://kaboompics.com
- o https://pixabay.com/
- o https://ru.freeimages.com
- o https://www.stockvault.net
- o https://freerangestock.com<br>bttps://unsplash.com
- https://unsplash.com
- o https://www.pexels.com/
- o https://foter.com/
- o http://www.coverr.co/ бесплатные видеофоны
- o http://thepatternlibrary.com текстуры

В качестве ответа загрузить архив, содержащий:

- o index.html
- o style.css
- o Папка c именем Images внутри папки картинки, используемые в верстке.

Все картинки должны иметь относительные пути! Рекомендуется сжимать картинки, однако следите за качеством изображения!

#### **Лабораторная работа № 6 Адаптивная верстка**

Цель: изучить приемы разработки адаптивной верстки.

Задание:

Создайте сайт по одной из нижеприведенных тематик (согласуйте ее с преподавателем, возможно, реализация собственной тематики):

- Современные IT-компании
- Информационное право
- Информационная война
- Человеко-машинный интерфейс
- WEB-аналитика
- Развитие Интернет-банкинга
- Реклама и PR в Интернет
- Электронные денежные системы
- Юзабилити интернет-проектов
- Интернет-маркетинг
- Разновидности поисковых систем в Интернете
- Информационная (кибер) этика
- Сетевые сервисы Web 2.0 и 3.0.
- Облачные технологии
- Телемедицина
- Нейросети
- "Умный" дом
- Робототехника
- Блокчейн
- Чат-боты
- UI и UX
- Iot и INDUSTRY 4.0
- Виртуальная и дополненная реальность
- Машинное обучение
- Системы искусственного интеллекта
- Семантическая паутина (англ. SemanticWeb)
- Правонарушения в области информационных технологий
- Разновидности компьютерных вирусов, методы и средства защиты от них

Требование к сайту:

1. Наличие не менее 5 HTML страниц.

(название HTML файлов ТОЛЬКО латинскими буквами, рекомендуется - index, home, pageN, news ....)

2. Наличие главной страницы, с которой можно обратиться на любую страницу.

- 3. Наличие файла css с внешним представлением сайта.
- 4. Структура страниц сайта: шапка, меню, контент, футер.
- 5. В блоке head наличие фавикона, мета данных (ключевые слова, описание)
- 6. Реализация эффектов с помощью CSS:
	- Градиент
	- Тень
	- Скругленные уголки элементов (блоков/изображений) *не обязательно*
	- Анимация
	- Декоративные рамки
	- Полупрозрачный фон с картинкой
	- Текст в несколько колонок *не обязательно*

7. Реализация адаптивности сайта для планшетов и смартфонов. Верстка должна быть адаптивна и корректно открываться со следующих устройств:

- Мобильные телефоны с разрешением  $375x812px$  (IPhone X);
- Планшеты с разрешением 1366х1024px (IPad Pro);
- Компьютеры с шириной экрана от 1600px.

Немного об адаптивности: https://go-job.ru/seo/tehnicheskaya-optimizaciya-sajta/adaptivnost.html

8. Все графические изображения должны лежать в отдельной папке Images. Изображения для сайта должны быть хорошего качества.

9. Структура кода с табуляцией - елочка.

10. Применить все способы объявления css.

# **Лабораторная работа №7 Web-дизайн**

Цель: изучить современные подходы к web-дизайну; требования к интерфейсу web-приложений образовательного назначения.

Задание: подготовьте доклад по одной из нижеперечисленных тематик:

- Особенности UX/UI
- Поколения развития web-дизайна
- Программные инструменты для проектирования web-дизайна
- Дизайн-мышление
- Основы копирайтинга
- Стоки качественных медиа материалов для контента

Подпишитесь на курс Web-программирование на платформе открытого образования (https://openedu.ru/course/ITMOUniversity/WEBDEV/). Еженедельно выполняйте задания данного MOOC.

#### **Лабораторная работа №8 Типографика электронного контента**

Цель: изучить правила типографики

Задание: создайте презентацию на тему дизайна электронного контента, оформите презентацию с учетом требований типографики.

### **Лабораторная работа № 9 Css фреймворк**

Цель: получить опыт работы с фреймворком на примере Bootstrap. Задание:

1. Изучите возможности фреймворка http://getbootstrap.ru/docs/v4-alpha/

2. Скачайте готовые примеры шаблонов веб-приложений в Bootstrap

- http://getbootstrap.ru/docs/v4-alpha/examples/

3. Отредактируйте один из шаблонов (в соответствии с вариантом, оговоренным с преподавателем) по заданной тематике.

Внимание! На основе заданного шаблона должно быть создано не менее 3 страниц веб-приложения. Все ссылки внутри приложения должны быть рабочими, изображения корректно отображаться.

Также разрешается использовать сочетание нескольких шаблонов.

# *Перечень шаблонов:*

- Jumbotron
- Cover
- Карусель
- Блог
- Альбом
- Justified навигация
- Offcanvas
- Приборная панель
- Статическая верхняя панель навигации

#### **Лабораторная работа № 10 Основы JavaScript**

#### **1 этап**

- 1. Изучите способы добавления JS на страницу HTML.
- 2. Изучите правила объявления переменных.
- 3. Основные типы данных: число, строка, логический тип, null, undefined
- 4. Правила преобразования типов.
- 5. Команды alert, prompt, write.

#### *Задание*:

Напишите скрипт, который запрашивает у пользователя два числа и выводит их сумму.

<script type="text/javascript">

var num $1 =$  prompt("Введите первое число"); var num $2$  = prompt ("Введите второе число");

alert (Number(num1)+Number(num2));

</script>

#### **2 этап**

# *Задачи:*

*Задачи:*

1. Изучите правила объявления логических выражений, операций.

2. Познакомьтесь в функциями обработки типов данных.

#### *Задание:*

Добавить в скрипт проверку на валидацию данных.

#### **3 этап**

*Задачи:*

- 1. Изучите правила использования регулярных выражений.
- 2. Познакомьтесь с оператором switch. Метод eval. Какие варианты алгоритма они позволяют реализовать?
- 3. Изучите арифметические операции в JS

#### *Задание:*

Измените скрипт – помимо чисел, скрипт запрашивает, какую арифметическую операцию нужно выполнить (+,\*,-,/). Выводит результат арифметической операции.

Задачи: Изучите виды циклов, из реализацию в JS.

Задание: Реализуйте возможность ввода арифметических операций пользователем до тех пор, пока он не введет слово ВЫХОД.

**6 этап**

#### Задачи:

- 1. Познакомьтесь с правилами объявления функций.
- 2. Изучите правила объявления функциональных выражений. В чем разница между функцией и функциональным выражением?
- 3. Рассмотрите теорию по области видимости переменных.

*Задача:*

Реализуйте две функции: первая функция проверяет корректность ввода числовых значений и операции; вторая функция реализует арифметическую операцию и возвращает ее результат в основную часть скрипта.

#### **Лабораторная работа № 11 Работа с DOM**

Задачи:

- 1. Изучите объектную модель документа.
- 2. Основные методы работы с DOM

# *Задание:*

Создайте интерфейс калькулятора, см. примерный вид:

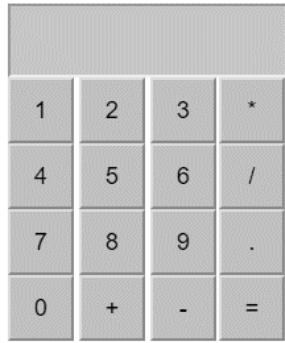

Создайте логику работы калькулятора.

Нельзя использовать alert и prompt.

Логику работы калькулятора вынесите в отдельный файл JS.

В готовом калькуляторе должны быть все объявленные ранее арифметические операции. Проверка на корректность ввода данных. А также кнопка удалить введенные символы с соответствующей реализацией.

Приложение 2.

7 Оценочные средства для проведения промежуточной аттестации<br>а) Планируемые результаты обучения и оценочные средства для проведения промежуточной аттестации:

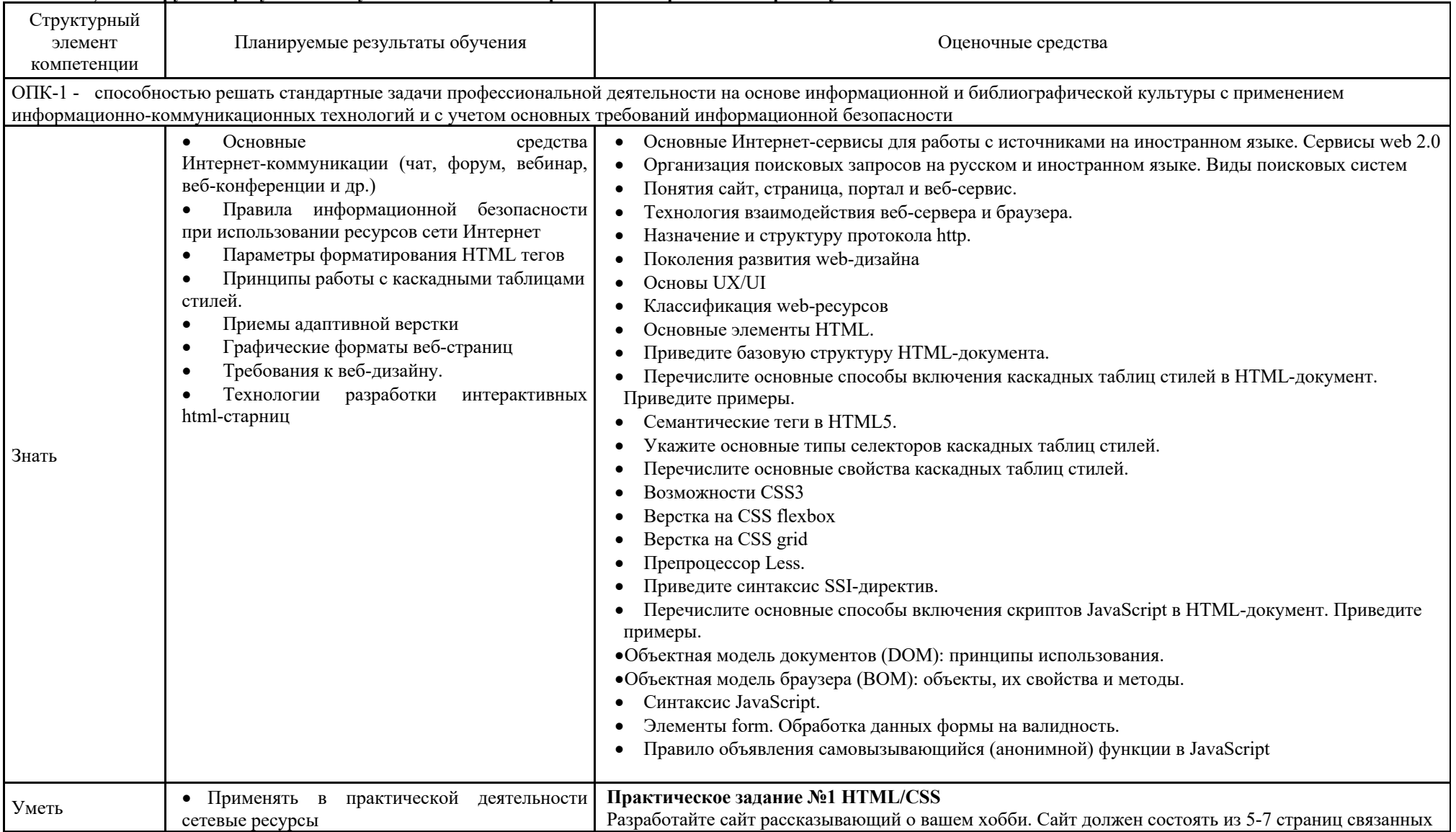

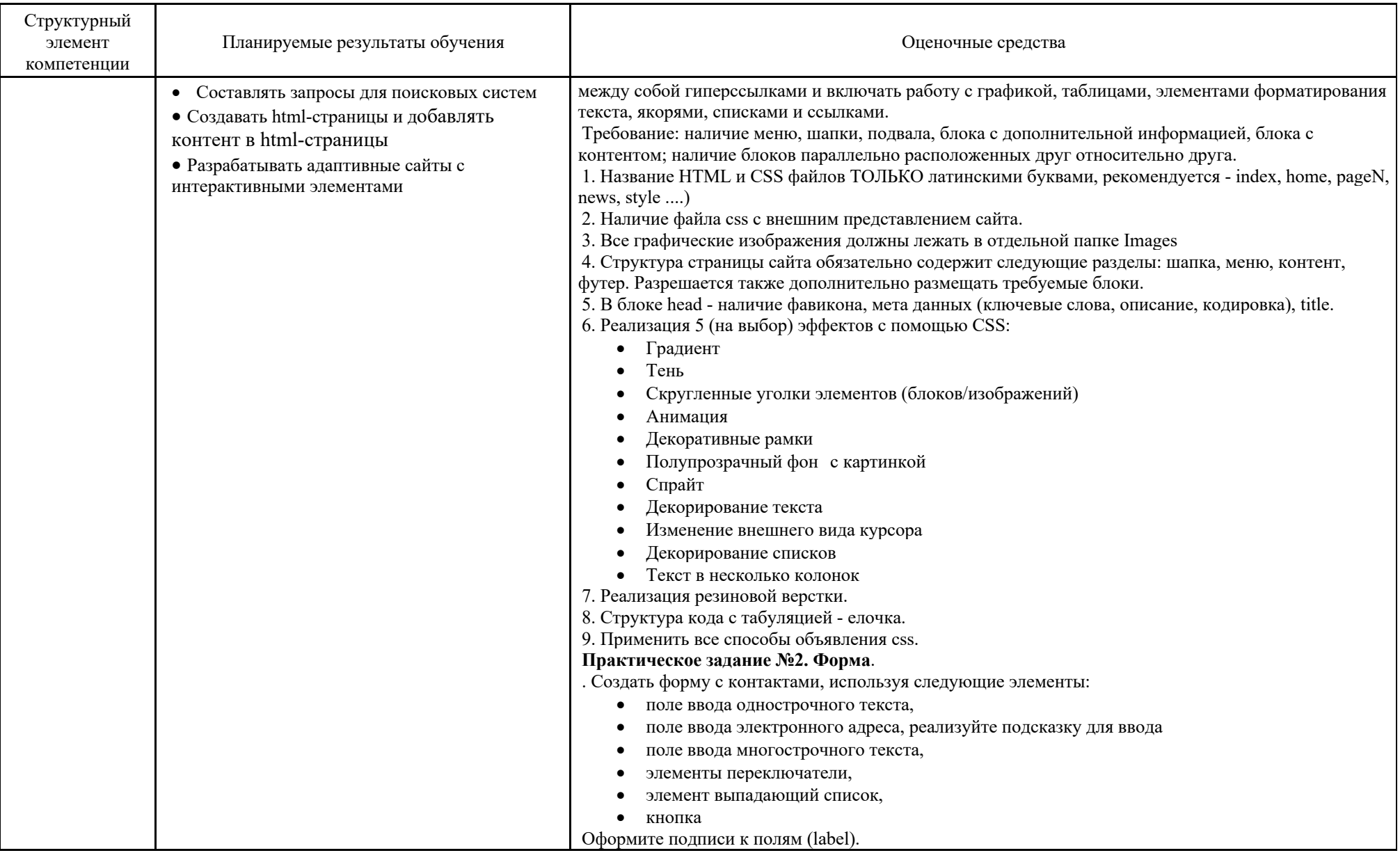

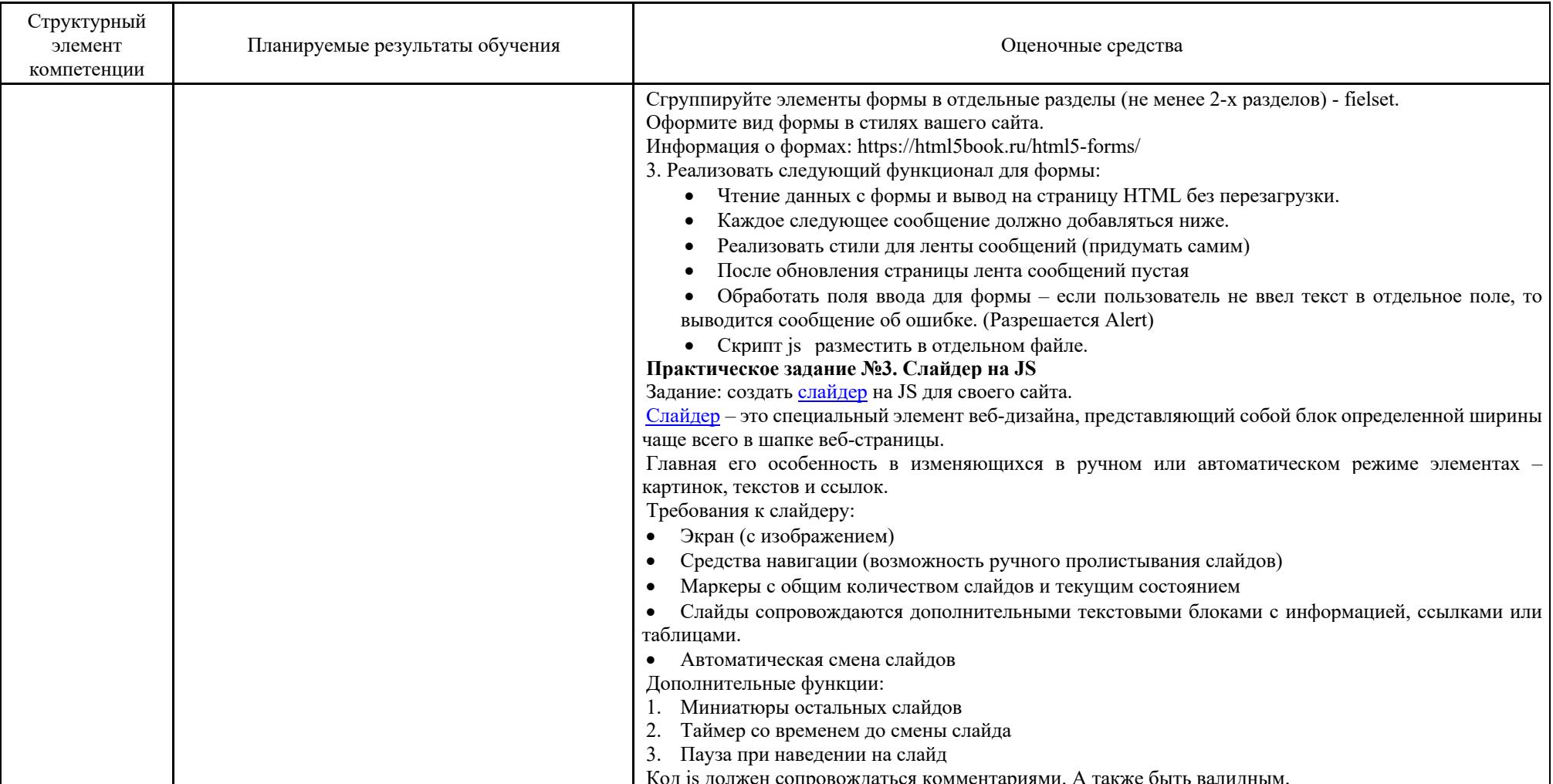

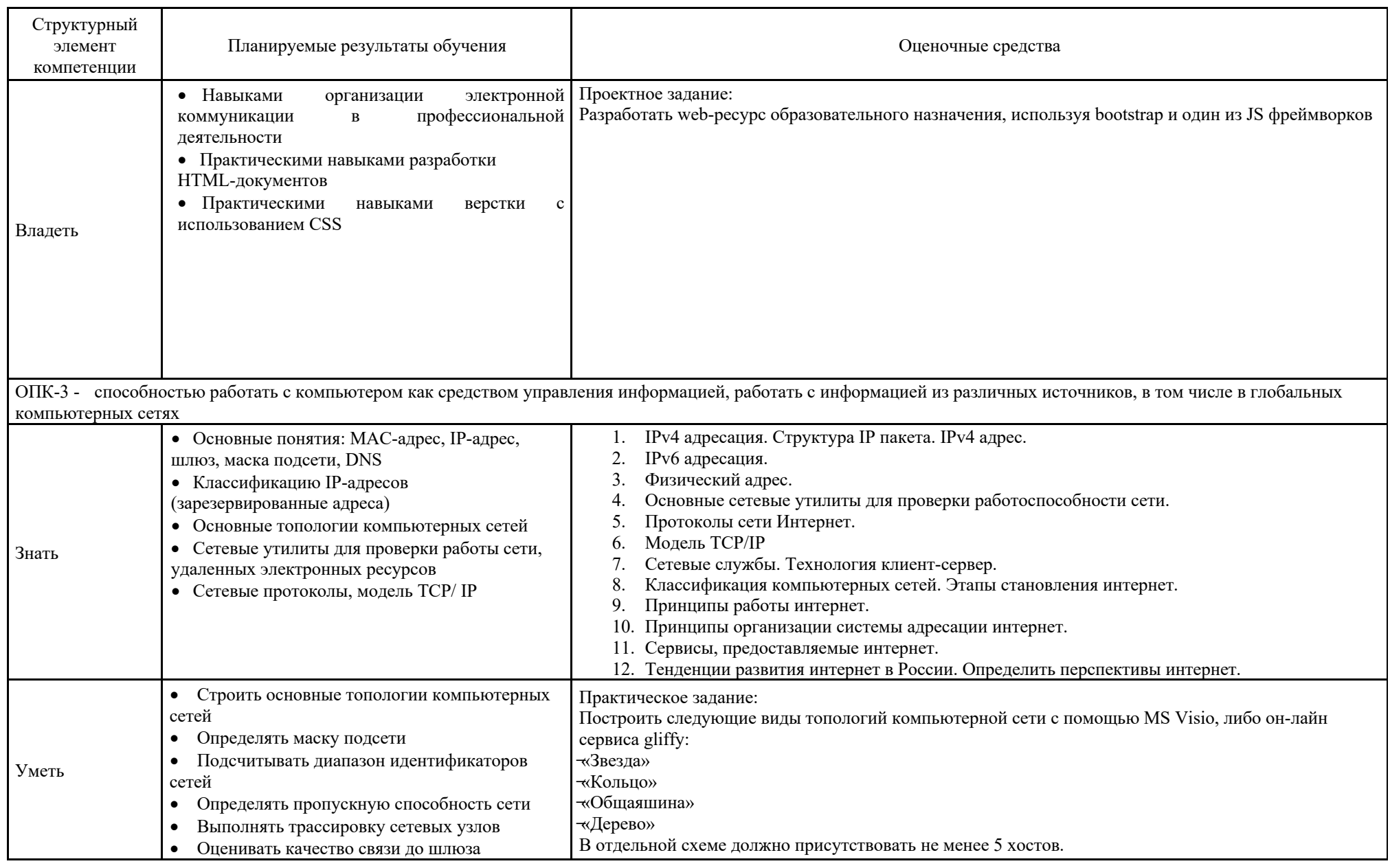

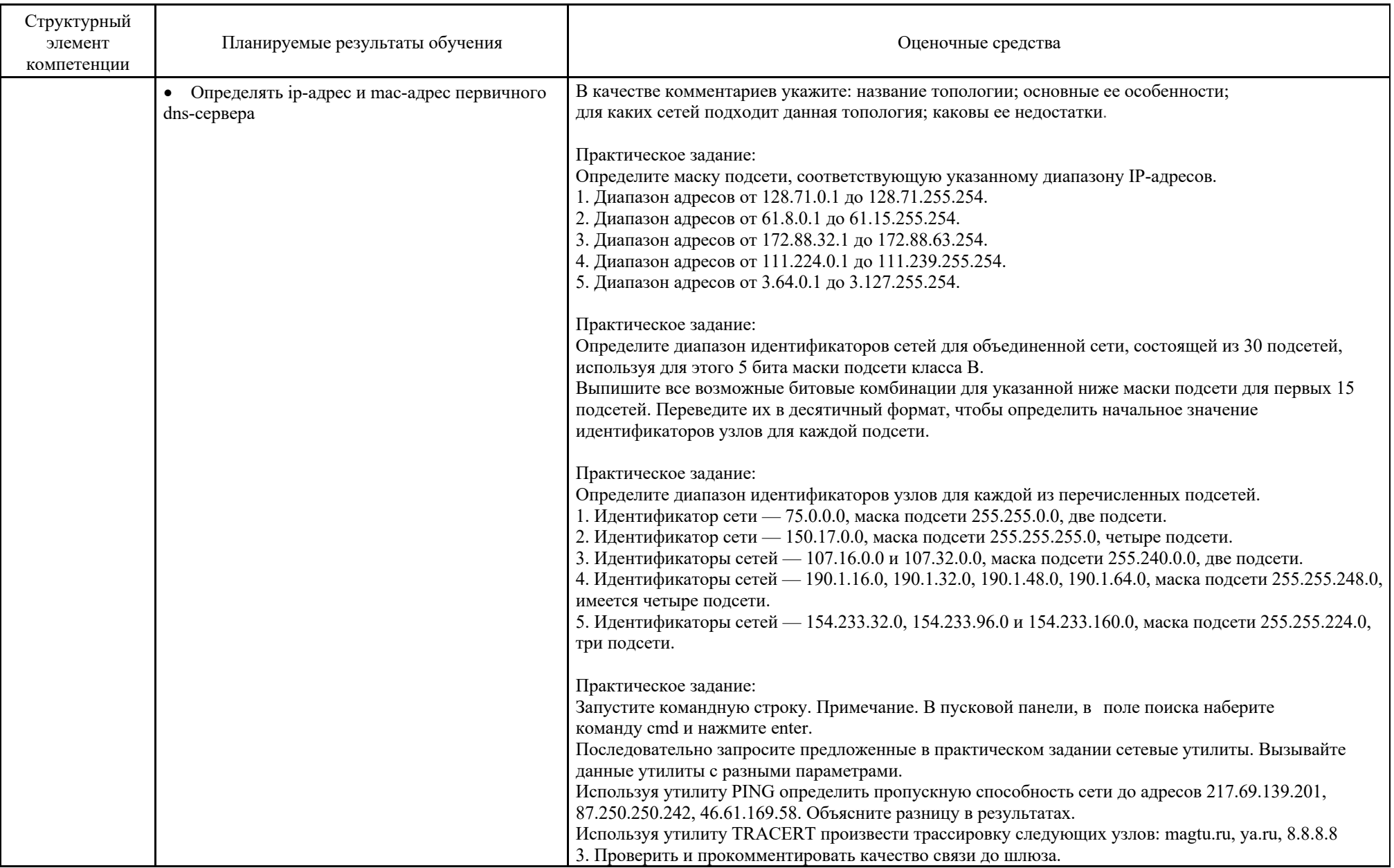

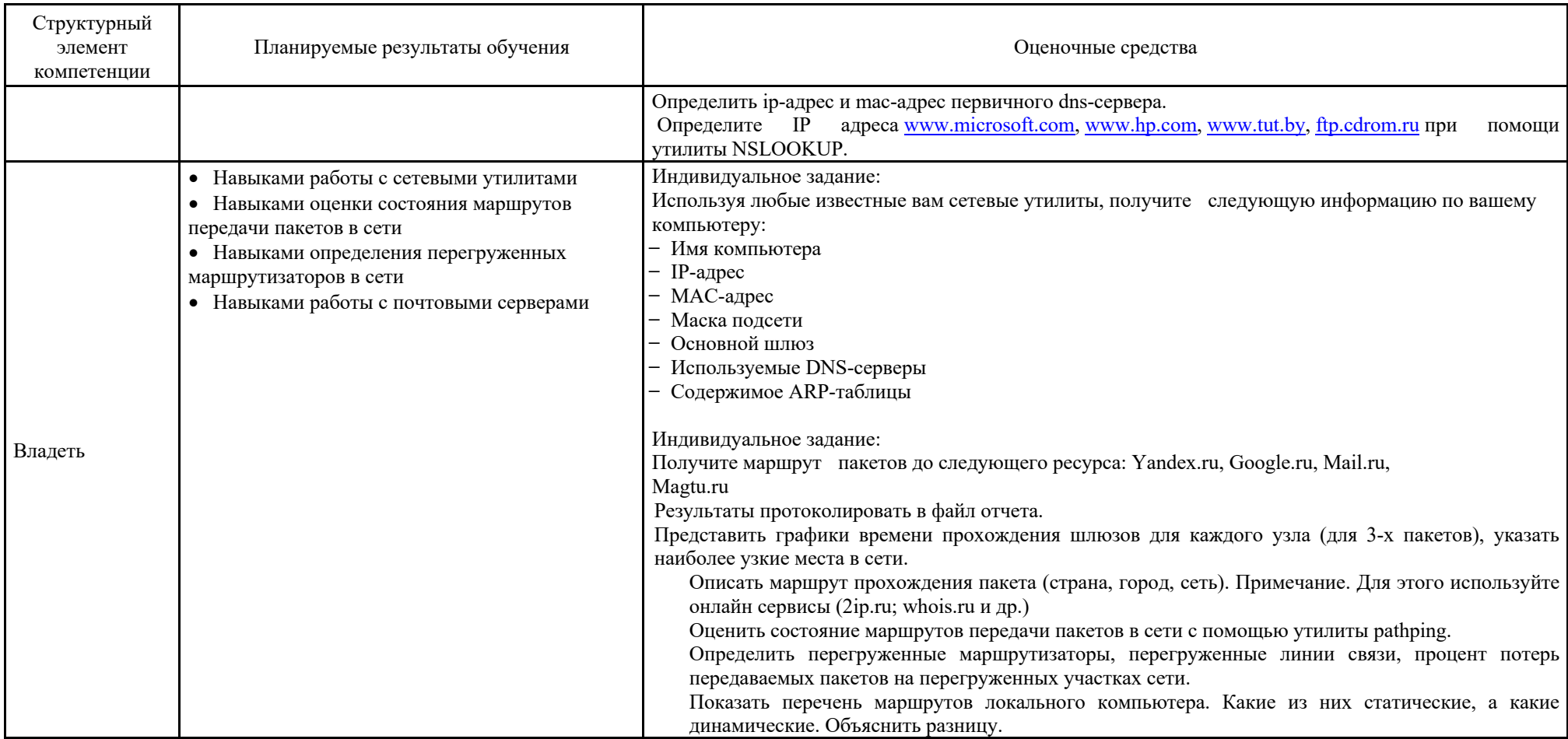

### *б) Порядок проведения промежуточной аттестации, показатели и критерии оценивания:*

Промежуточная аттестация по дисциплине «Интернет-технологии» включает теоретические вопросы, позволяющие оценить уровень усвоения обучающимися знаний, и практические задания, выявляющие степень сформированности умений и владений, проводится в форме экзамена.

Экзамен по данной дисциплине проводится в устной форме по экзаменационным билетам, каждый из которых включает 2 теоретических вопроса и одно практическое задание.

**Показатели и критерии оценивания экзамена:**

– на оценку **«отлично»** (5 баллов) – обучающийся демонстрирует высокий уровень сформированности компетенций, всестороннее, систематическое и глубокое знание учебного материала, свободно выполняет практические задания, свободно оперирует знаниями, умениями, применяет их в ситуациях повышенной сложности.

– на оценку **«хорошо»** (4 балла) – обучающийся демонстрирует средний уровень сформированности компетенций: основные знания, умения освоены, но допускаются незначительные ошибки, неточности, затруднения при аналитических операциях, переносе знаний и умений на новые, нестандартные ситуации.

– на оценку **«удовлетворительно»** (3 балла) – обучающийся демонстрирует пороговый уровень сформированности компетенций: в ходе контрольных мероприятий допускаются ошибки, проявляется отсутствие отдельных знаний, умений, навыков, обучающийся испытывает значительные затруднения при оперировании знаниями и умениями при их переносе на новые ситуации.

– на оценку **«неудовлетворительно»** (2 балла) – обучающийся демонстрирует знания не более 20% теоретического материала, допускает существенные ошибки, не может показать интеллектуальные навыки решения простых задач.

– на оценку **«неудовлетворительно»** (1 балл) – обучающийся не может показать знания на уровне воспроизведения и объяснения информации, не может показать интеллектуальные навыки решения простых задач.

Приложение 3

#### **Методические по выполнению индивидуальных домашних заданий**

При выполнении индивидуальных домашних заданий необходимо ориентироваться на иструкции к заданиям. Задания по работе с сетевыми утилитами:

Необходимо изучить возможности командной строки (CMD).

Дополнительные материалы по работе:

- Работа с командной строкой https://cmd.readthedocs.io/cmd.html
- Работа с сетью в командной строке Windows (CMD) https://ab57.ru/netcmd.html

Для оформления заданий в виде презентаций используйте следующие рекомендации: Существует несколько вариантов презентаций.

- Презентация с выступлением докладчика
- Презентация с комментариями докладчика

• Презентация для самостоятельного просмотра, которая может демонстрироваться перед аудиторией без участия докладчика.

Подготовка презентации включает в себя несколько этапов:

1. Планирование презентации

От ответов на эти вопросы будет зависеть всё построение презентации:

• каково предназначение и смысл презентации (демонстрация результатов научной работы, защита дипломного проекта и т.д.);

• какую роль будет выполнять презентация в ходе выступления (сопровождение доклада или его иллюстрация);

• какова цель презентации (информирование, убеждение или анализ);

• на какое время рассчитана презентация (короткое - 5-10 минут или продолжительное - 15-20 минут);

• каков размер и состав зрительской аудитории (10-15 человек или 80-100; преподаватели, студенты или смешенная аудитория).

2. Структурирование информации

• в презентации не должна быть менее 10 слайдов, а общее их количество превышать 20 - 25.

• основными принципами при составлении презентации должны быть ясность, наглядность, логичность и запоминаемость;

• презентация должна иметь сценарий и четкую структуру, в которой будут отражены все причинно-следственные связи,

• работа над презентацией начинается после тщательного обдумывания и написания текста доклада, который необходимо разбить на фрагменты и обозначить связанные с каждым из них задачи и действия;

• первый шаг – это определение главной идеи, вокруг которой будет строиться презентация;

• часть информации можно перевести в два типа наглядных пособий: текстовые, которые помогут слушателям следить за ходом развертывания аргументов и графические, которые иллюстрируют главные пункты выступления и создают эмоциональные образы.

• сюжеты презентации могут разъяснять или иллюстрировать основные положения доклада в самых разнообразных вариантах.

Очень важно найти правильный баланс между речью докладчика и сопровождающими её мультимедийными элементами.

Для этого целесообразно:

• определить, что будет представлено на каждом слайде, что будет в это время говориться, как будет сделан переход к следующему слайду;

• самые важные идеи и мысли отразить и на слайдах и произнести словами, тогда как второстепенные – либо словами, либо на слайдах;

• информацию на слайдах представить в виде тезисов – они сопровождают подробное изложение мыслей выступающего, а не наоборот;

• для разъяснения положений доклада использовать разные виды слайдов: с текстом, с таблицами, с диаграммами;

• любая презентация должна иметь собственную драматургию, в которой есть:

«завязка» - пробуждение интереса аудитории к теме сообщения (яркий наглядный пример);

«развитие» - демонстрация основной информации в логической последовательности (чередование текстовых и графических слайдов);

«кульминация» - представление самого главного, нового, неожиданного (эмоциональный речевой или иллюстративный образ);

«развязка» - формулирование выводов или практических рекомендаций (видеоряд).

3. Оформление презентации

Оформление презентации включает в себя следующую обязательную информацию:

Титульный лист

- представляет тему доклада и имя автора (или авторов);

- на защите курсовой или дипломной работы указывает фамилию и инициалы научного руководителя или организации;

- на конференциях обозначает дату и название конференции.

План выступления

- формулирует основное содержание доклада (3-4 пункта);

- фиксирует порядок изложения информации;

Содержание презентации

- включает текстовую и графическую информацию;

- иллюстрирует основные пункты сообщения;

- может представлять самостоятельный вариант доклада;

Завершение

- обобщает, подводит итоги, суммирует информацию;

- может включать список литературы к докладу;

- содержит слова благодарности аудитории.

4. Дизайн презентации

Используйте брендинг вуза для оформления презентации, для этого на сайте МГТУ скачайте шаблон презентации.

Текстовое оформление

• Не стоит заполнять слайд слишком большим объемом информации - лучше всего запоминаются не более 3-х фактов, выводов, определений.

• Оптимальное число строк на слайде – 6 -11.

• Короткие фразы запоминаются визуально лучше. Пункты перечней не должны превышать двух строк на фразу.

• Цифровые материалы лучше представить в виде графиков и диаграмм.

• Необходимо обратить внимание на грамотность написания текста. Ошибки во весь экран производят неприятное впечатление

Шрифтовое оформление

• Для заголовка рекомендуемый размер шрифта 24-54 пункта, а для текста - 18-36 пунктов.

• Курсив, подчеркивание, жирный шрифт используются ограниченно, только для смыслового выделения фрагментов текста.

• Для основного текста не рекомендуются прописные буквы.

Цветовое оформление

• На одном слайде не используется более трех цветов: фон, заголовок, текст.

• Цвет шрифта и цвет фона должны контрастировать – текст должен хорошо читаться, но не резать глаза.

• Если презентация большая, то есть смысл разделить её на части с помощью цвета – разный цвет способен создавать разный эмоциональный настрой.

• Нельзя выбирать фон, который содержит активный рисунок.

Композиционное оформление

• Следует соблюдать единый стиль оформления. Он может включать определенный шрифт (гарнитура и цвет), фон цвета или фоновый рисунок, декоративный элемент небольшого размера и т.д.

• Не приемлемы стили, которые будут отвлекать от презентации.

• Крупные объекты в композиции смотрятся неважно.

• Вспомогательная информация (управляющие кнопки) не должна преобладать над основной (текстом и иллюстрацией).

Анимационное оформление

• Основная роль анимации – дозирования информации. Аудитория, как правило, лучше воспринимает информацию порциями, небольшими зрительными фрагментами.

• Анимация используется для привлечения внимания или демонстрации развития какого-либо процесса

• Не стоит злоупотреблять анимационными эффектами, которые отвлекают от содержания или утомляют глаза читающего.

• Особенно нежелательно частое использование таких анимационных эффектов как вылет, вращение, волна, побуквенное появление текста.

Звуковое оформление

• Музыкальное сопровождение призвано отразить суть или подчеркнуть особенности темы слайда или всей презентации, создать определенный эмоциональный настрой.

• Музыку целесообразно включать тогда, когда презентация идет без словесного сопровождения.

• Звуковое сопровождение используется только по необходимости, поскольку даже фоновая тихая музыка создает излишний шум и мешает восприятию содержания.

• Необходимо выбрать оптимальную громкость, чтобы звук был слышан всем слушателем, но не был оглушительным.

Графическое оформление

• Рисунки, фотографии, диаграммы призваны дополнить текстовую информацию или передать её в более наглядном виде.

• Нельзя представлять рисунки и фото плохого качества или с искаженными пропорциями.

• Желательно, чтобы изображение было не столько фоном, сколько иллюстрацией, равной по смыслу самому тексту, чтобы помочь по-новому понять и раскрыть его.

• Следует избегать некорректных иллюстраций, которые неправильно или двусмысленно отражают смысл информации.

• Необходимо позаботиться о равномерном и рациональном использовании пространства на слайде: если текст первичен, то текстовой фрагмент размещается в левом верхнем углу, а графический рисунок внизу справа и наоборот.

• Иллюстрации рекомендуется сопровождать пояснительным текстом. Подписи к картинкам лучше выполнять сбоку или снизу, если это только не название самого слайда.

• Если графическое изображение используется в качестве фона, то текст на этом фоне должен быть хорошо читаем.

Таблицы и схемы

• Не стоит вставлять в презентацию большие таблицы – они трудны для восприятия. Лучше заменить их графиками, построенными на основе этих таблиц.

• Если все же таблицу показать надо, то следует оставить как можно меньше строк и столбцов, отобрав и разместив только самые важные данные.

• При использовании схем на слайдах необходимо выровнять ряды блоков схемы, расстояние между блоками, добавить соединительные схемы при помощи инструментов Автофигур,

• При создании схем нужно учитывать связь между составными частями схемы: если они равнозначны, то заполняются одним шрифтом, фоном и текстом, если есть первостепенная информация, то она выделяется особым способом с помощью организационных диаграмм. Аудио и видео оформление

• Видео, кино и теле материалы могут быть использованы полностью или фрагментарно в зависимости от целей, которые преследуются.

• Продолжительность фильма не должна превышать 15-25 минут, а фрагмента – 4-6 минут.

• Нельзя использовать два фильма на одном мероприятии, но показать фрагменты из двух фильмов вполне возможно.

Для работы с html-версткой

Обязательно используйте любой доступный вам редактор кода или IDE, не используйте традиционный блокнот Windows.

Тестирование страниц рекомендуется проводить через браузеры Chrome, либо Mozilla, при этом используя инструменты разработчика.

• 10 малоизвестных возможностей инструментов разработчика Chrome https://habr.com/ru/company/ruvds/blog/470411/

• Обзор всех инструментов разработчика Chrome DevTools https://habr.com/ru/company/simbirsoft/blog/337116/